# EPOS

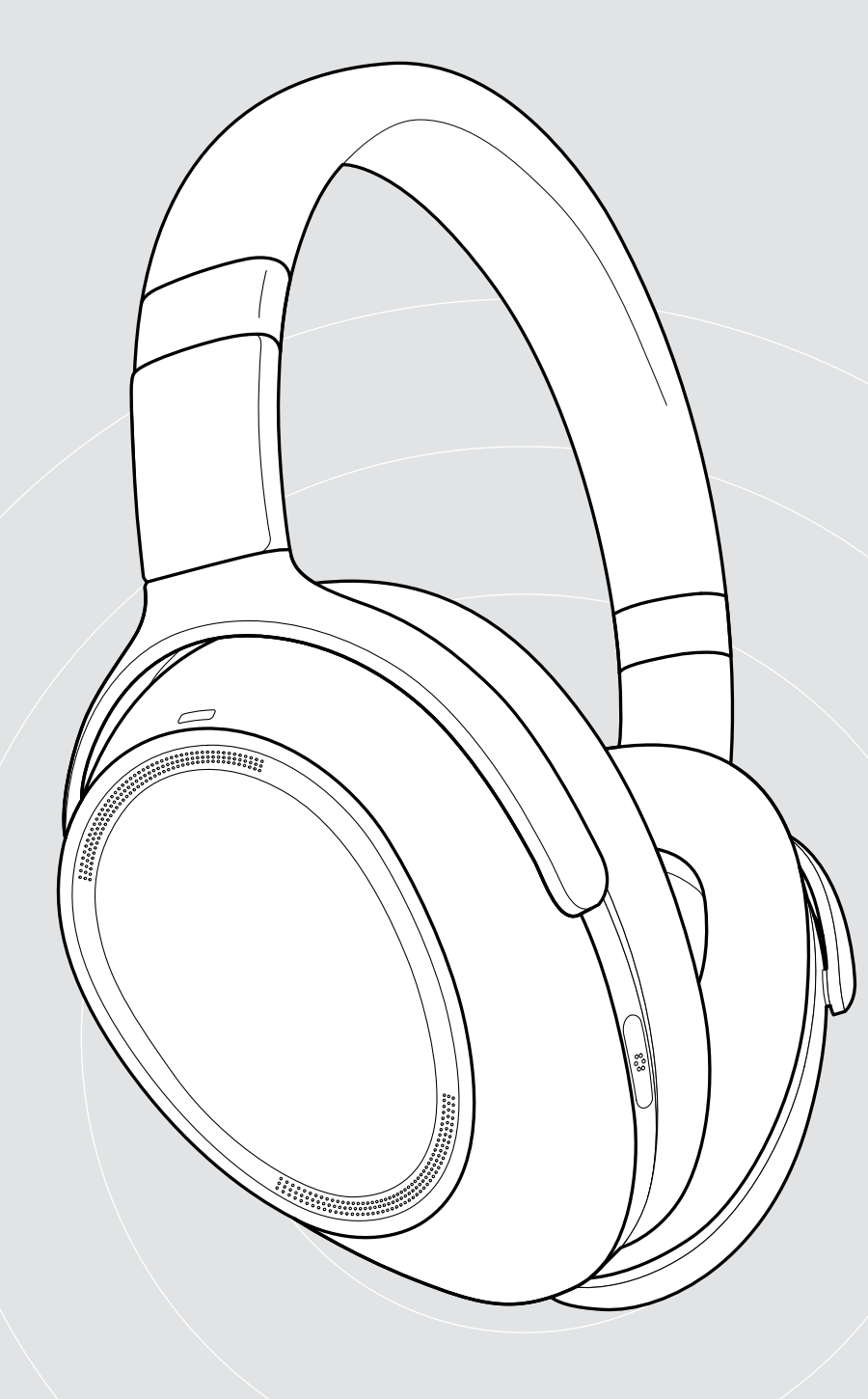

# ADAPT 660 | ADAPT 661

オーバーイヤー型 Bluetooth® ヘッドセット(ANC機能搭載)

ユーザー・ガイド

 $\overline{1}$ 

## 目次

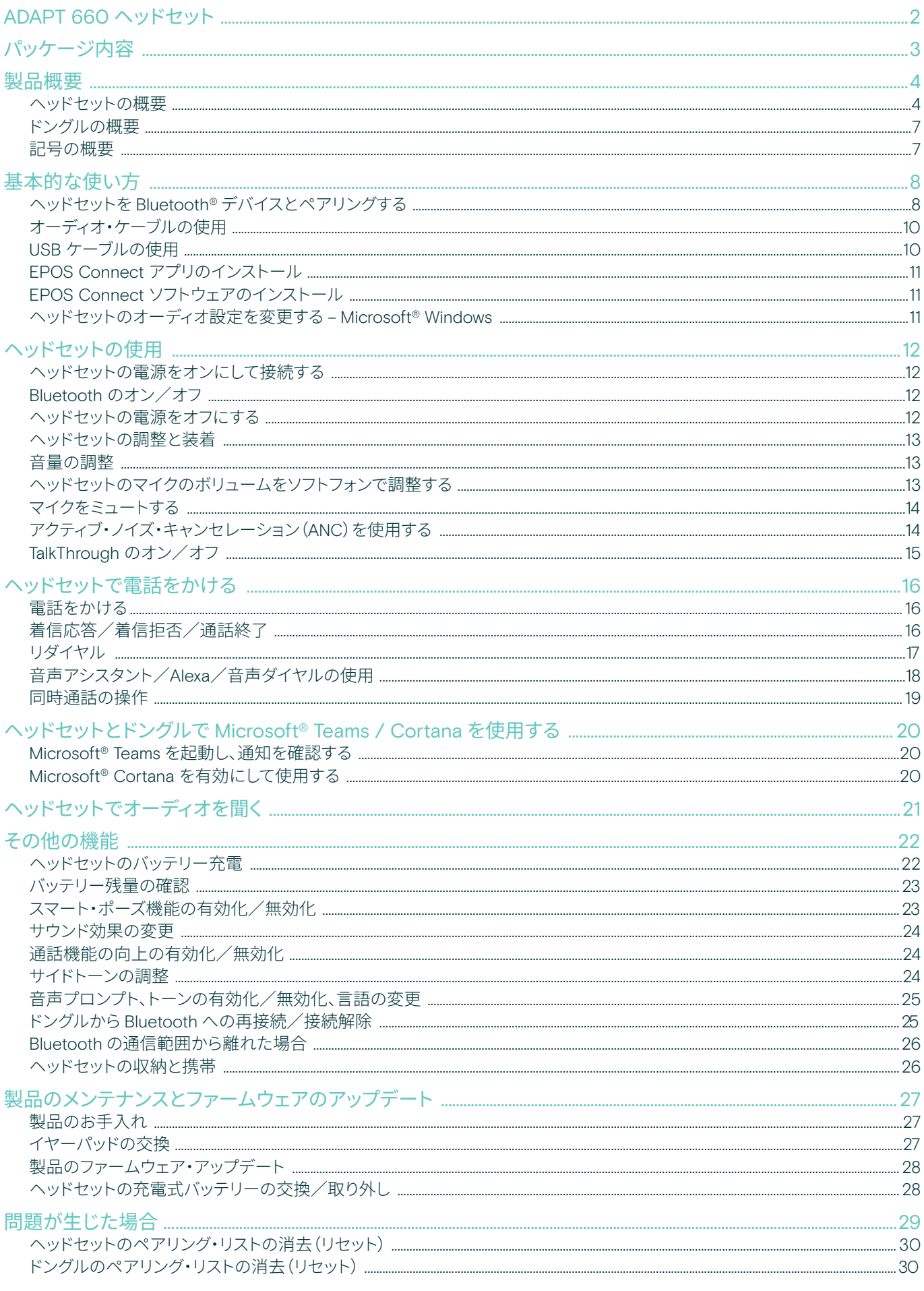

## <span id="page-2-0"></span>ADAPT 660 ヘッドセット

本製品は、EPOS AI™ による極めてクリアな音声、アダ プティブ ANC、上質なステレオ・サウンドなどの特長を備 えたヘッドセットの決定版です。マシン・ラーニングによっ てマイク性能を強化する機能を装備しており、UCにも対 応しています。

アダプティブ ANC とは、周囲の環境をモニタリングして 雑音を低減する機能です。屋外での風切音も低減でき、 集中力を維持するために役立ちます。

付属のドングルを PC に接続すれば、専用ボダンで Microsoft Teams をただちに起動できるので、社内の連 携作業にも便利です。さらに、音声アシスタント Alexa に 対応しているほか、モバイルと PC の両方に同時接続す ることも可能です。

ADAPT 600 は、オープン・オフィスや外出先での仕事は もちろん、通勤中に上質なステレオ・サウンドを楽しむこ ともできます。作業効率と快適性の両方を向上させる本 製品は、移動の多い現代のビジネス・パーソンに必須の オーディオ・ツールです。

#### 主な特長、機能

EPOS AI™ による極めてクリアな通話品質 マシン・ラーニングで開発されたアルゴリズムによる、 最適化された音声ピックアップにより、3つの高性能マ イクで自然なリスニング体験が可能です。

#### いつでもどこでも、集中可能

4 つのアダプティブ ANC マイク・システムは周囲の環 境をモニタリングし、オープン・オフィスで雑音を低減 するのはもちろん、屋外では風切音も抑えます。

#### Alexa でスケジュール管理

タップ&ホールドで Alexa をオン。日々の業務管理に 便利です。ミーティングをうっかり忘れることもなく、 仕事やプライベートのスケジュールを立てるのに活躍 します。

## UC 認定のクリアな通話

Microsoft Teams 認定を取得するなど、UC に対応し ています。

#### 上質サウンドで集中力アップ 高音質のステレオ・サウンドに加え、オーディオ・プロフ ァイルのカスタマイズも可能。上質な音楽があれば、 いっそう集中力が高まります。

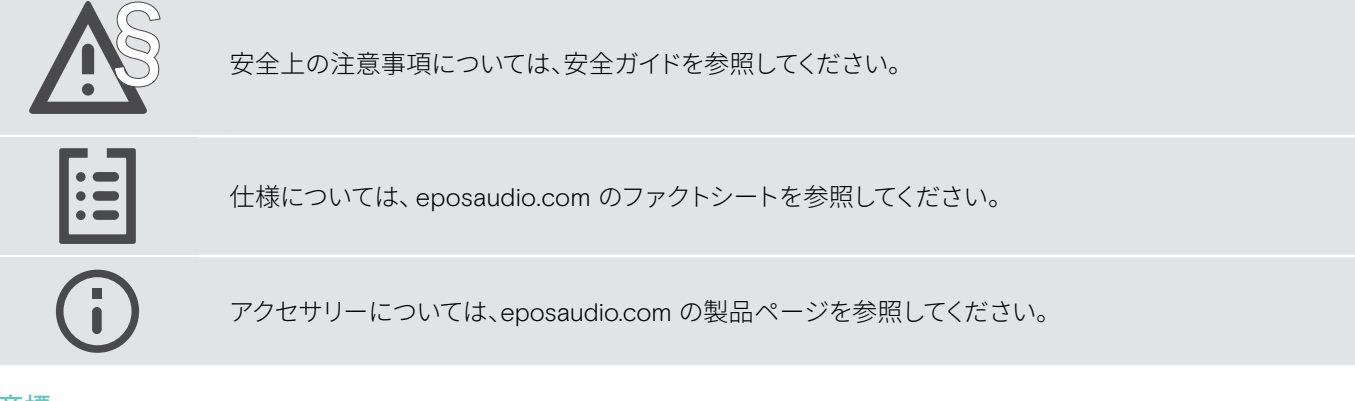

#### 商標

Bluetooth® のワードマークおよびロゴは、Bluetooth SIG, Inc. が所有する登録商標であり、DSEA A/S では、このマーク使用のライセンスを受けています。

Qualcomm aptX は Qualcomm Technologies International, Ltd. の製品です。Qualcomm は米国およびその他の国で登録されている Qualcomm Incorporated の商標であ り、許可を受けて使用しています。aptX は米国およびその他の国で登録されている Qualcomm Technologies International, Ltd. の商標であり、許可を受けて使用しています。 その他のすべての商標は、それぞれの所有者に帰属します。

<span id="page-3-0"></span>パッケージ内容

## ADAPT 660 ADAPT 661 Bluetooth ヘッドセット + Bluetooth ヘッドセット + Bluetooth ドングル BTD 800 (USB-A) Bluetooth ドングル BTD 800 (USB-C) または  $\overline{\Box}$  $\Box$ 注 ケース USB ケーブル  $\epsilon$  mass  $=$   $\epsilon$  $\boxed{a}$ USB-A、micro-USBプラグ または  $E$   $\rightarrow$ □ ≡⊨ 丁 USB-C®、micro-USBプラグ ┱ ு⊞ オーディオケーブル 日 2.5 mm、3.5 mm ジャック・プラグ クイックガイド (箱に記載) 安全ガイド コンプライアンス・シート

## <span id="page-4-0"></span>製品概要

## ヘッドセットの概要

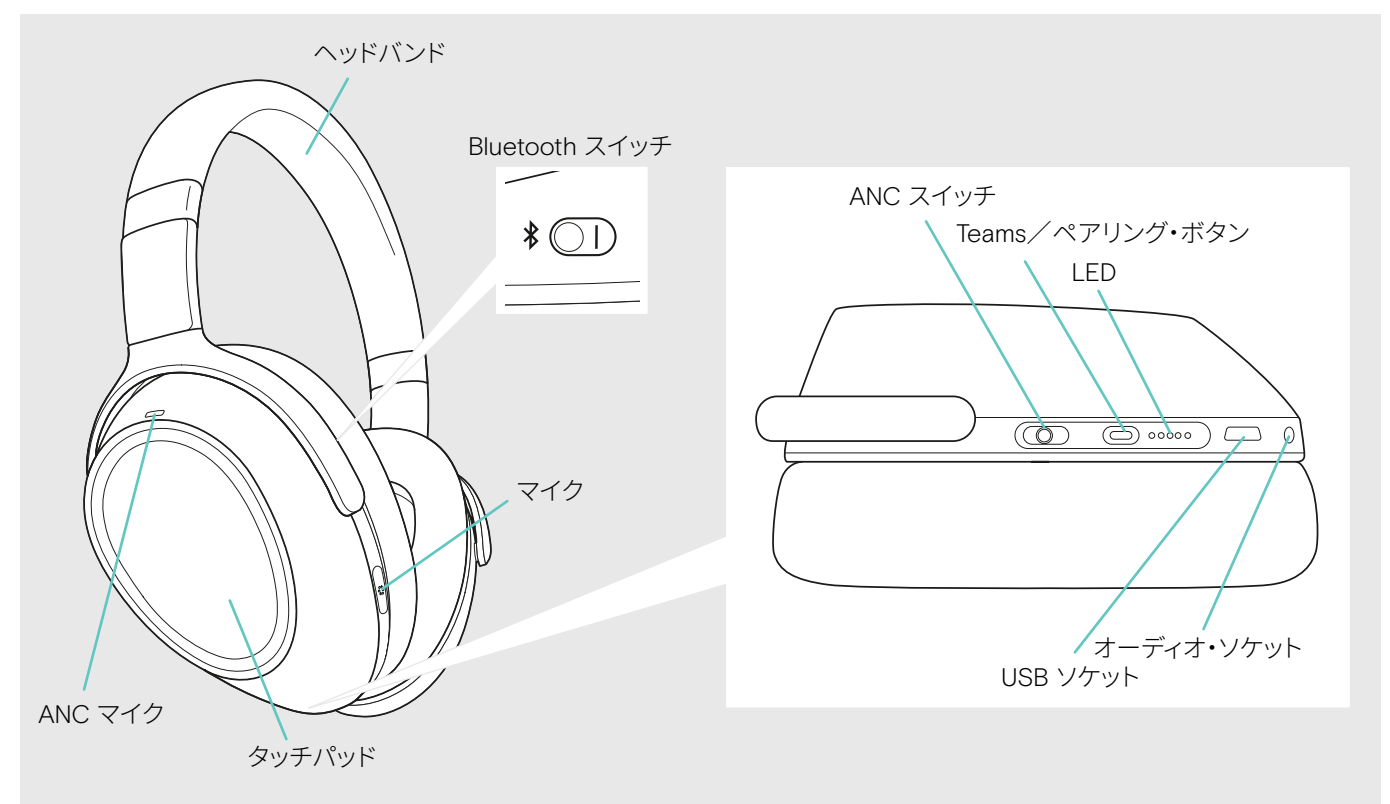

#### ヘッドセットの LED インジケータの概要

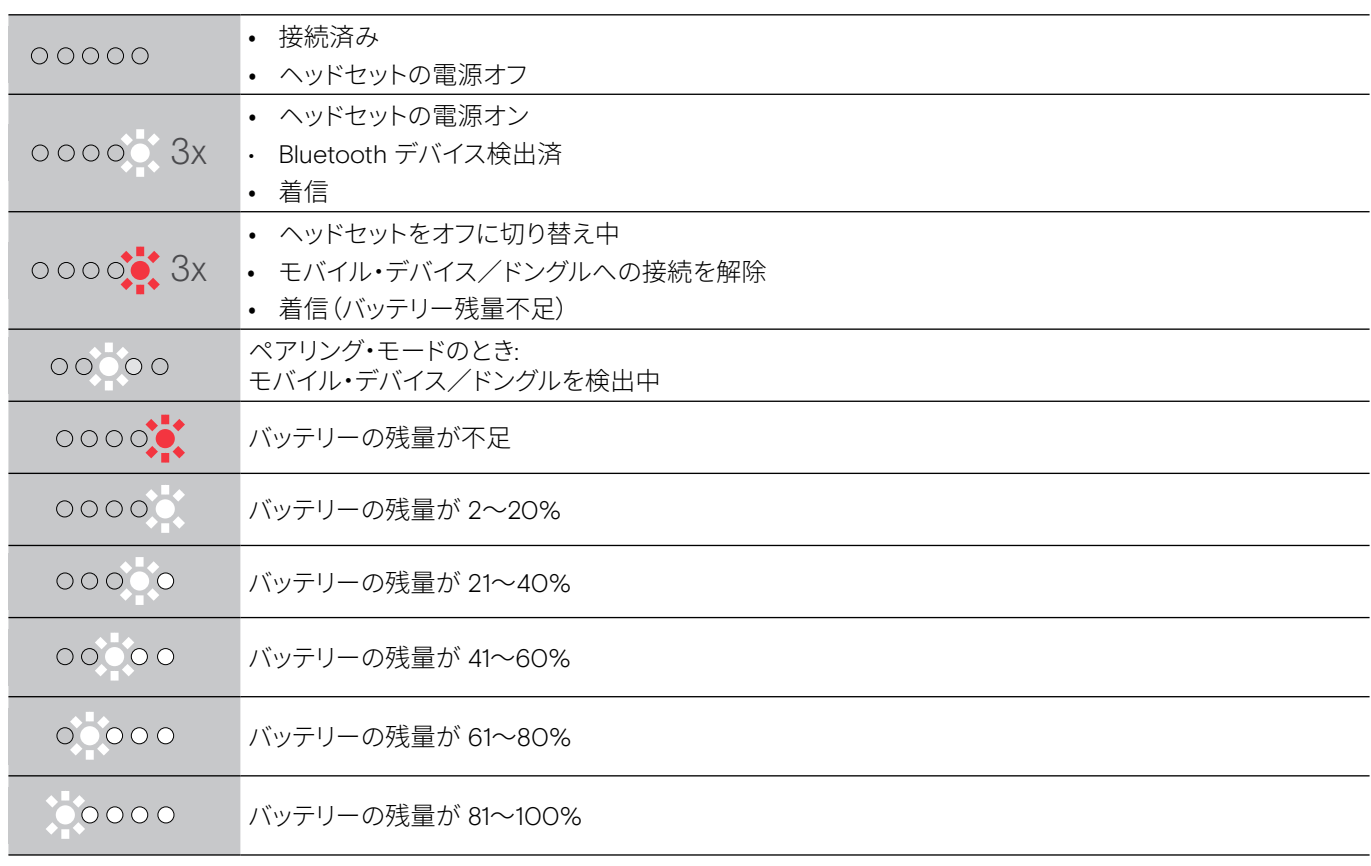

\* ヘッドセットが正しく接続されるとLED は消えます。

#### ヘッドセットの操作概要

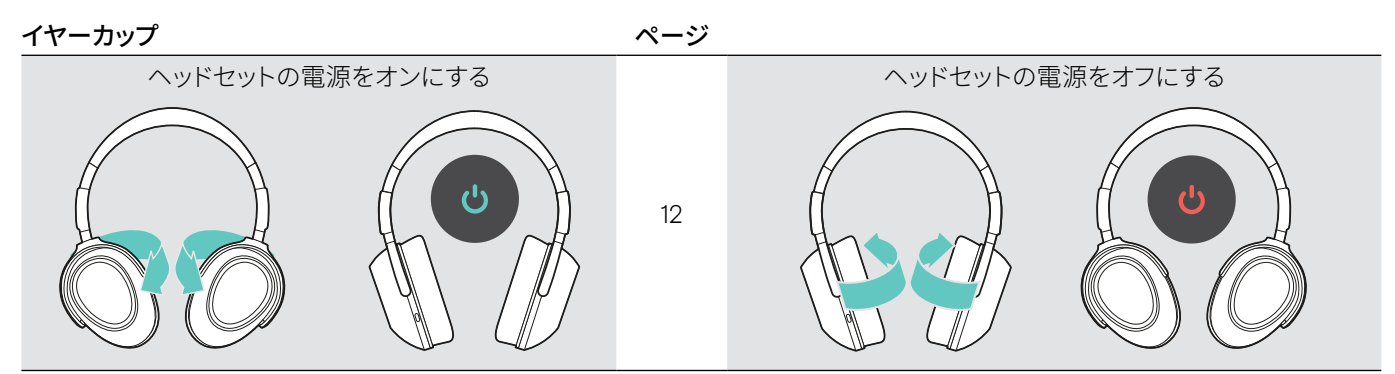

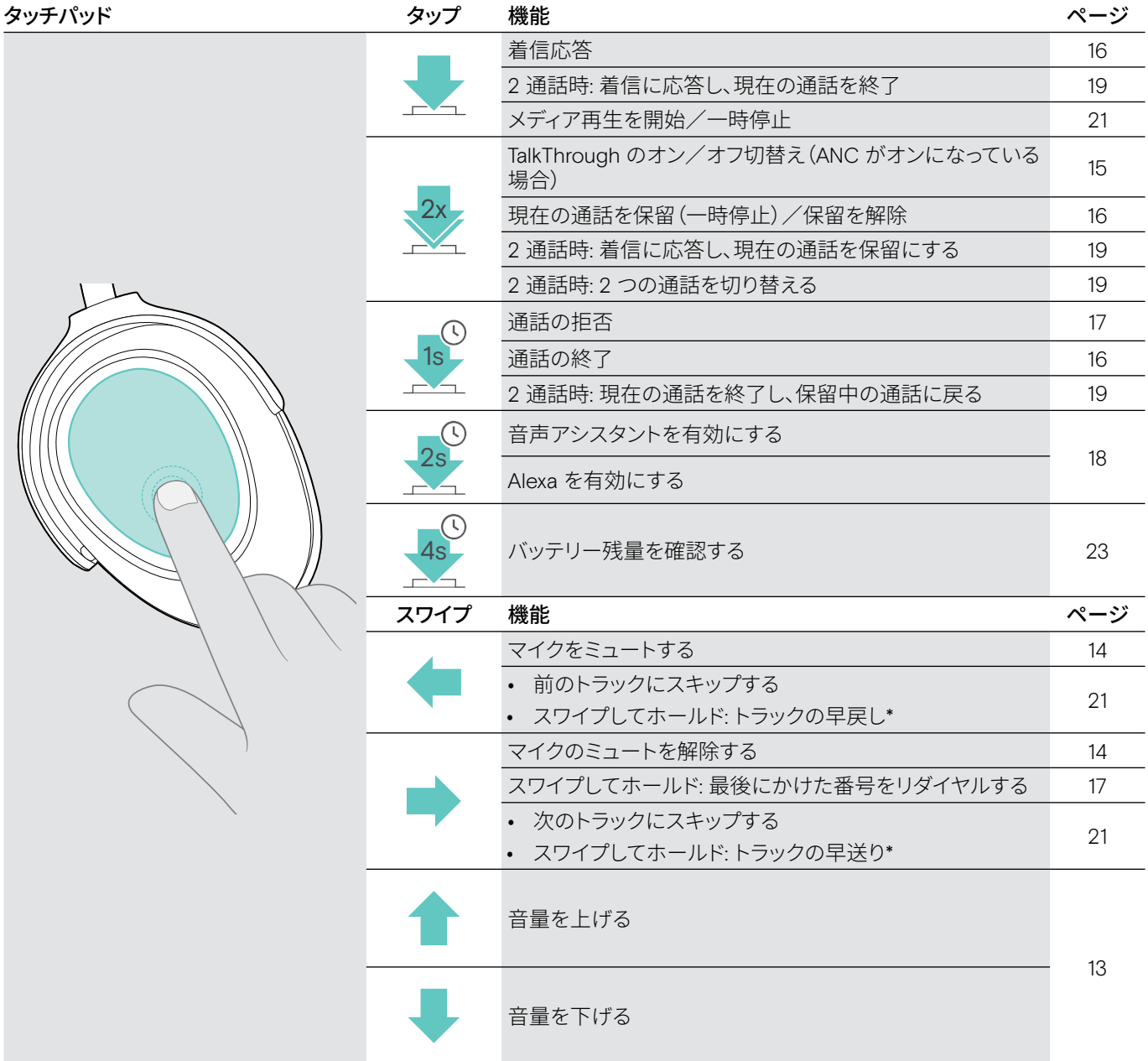

\* 一部の Bluetooth デバイスでは、サポートされていません。

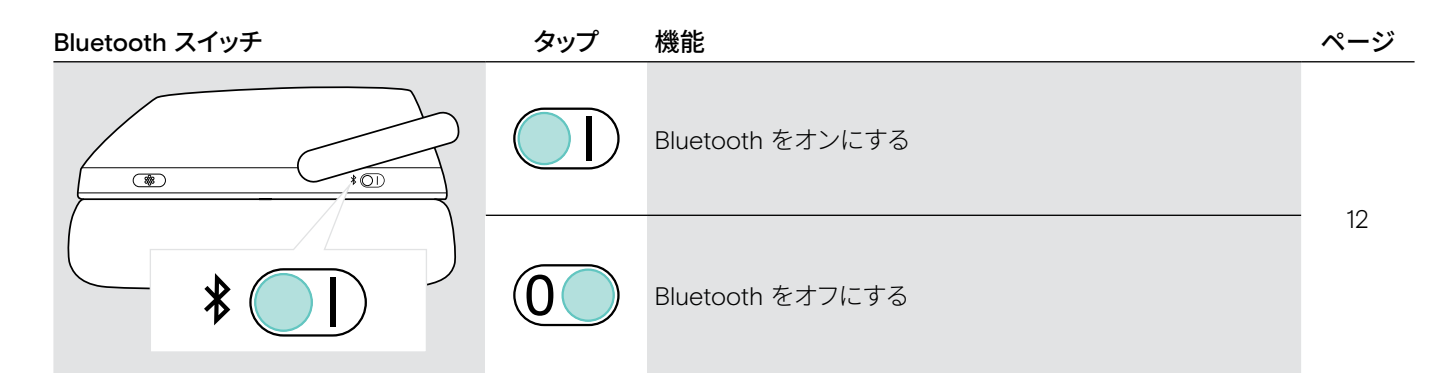

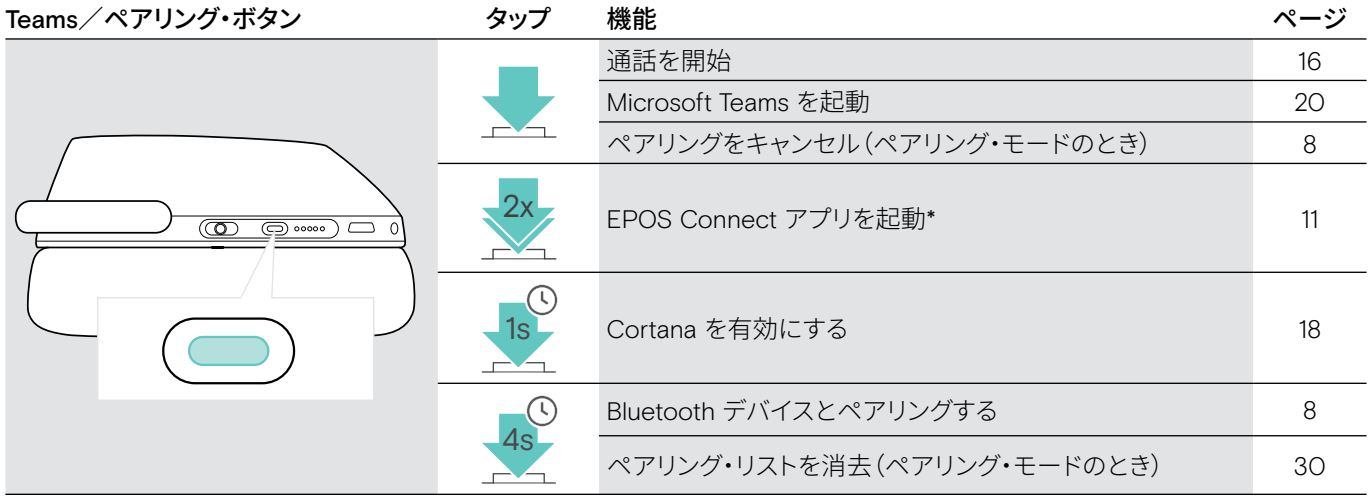

\* 一部の Bluetooth デバイスでは、サポートされていません。

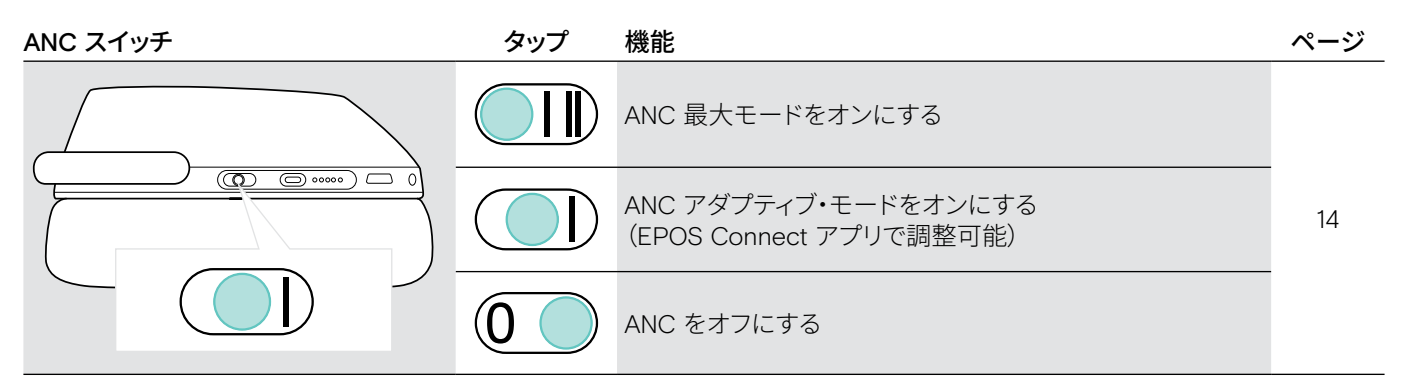

## <span id="page-7-0"></span>ドングルの概要

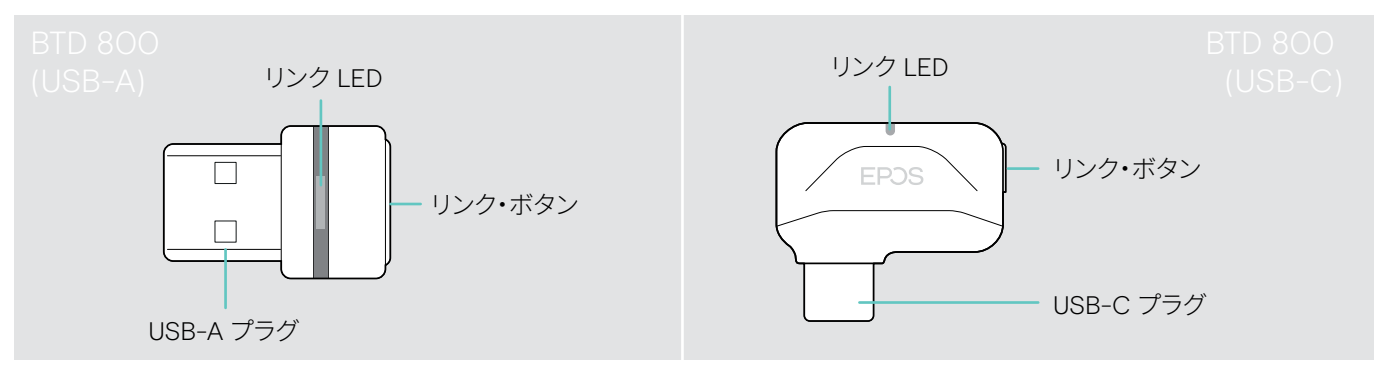

#### ドングルの LED インジケータの概要

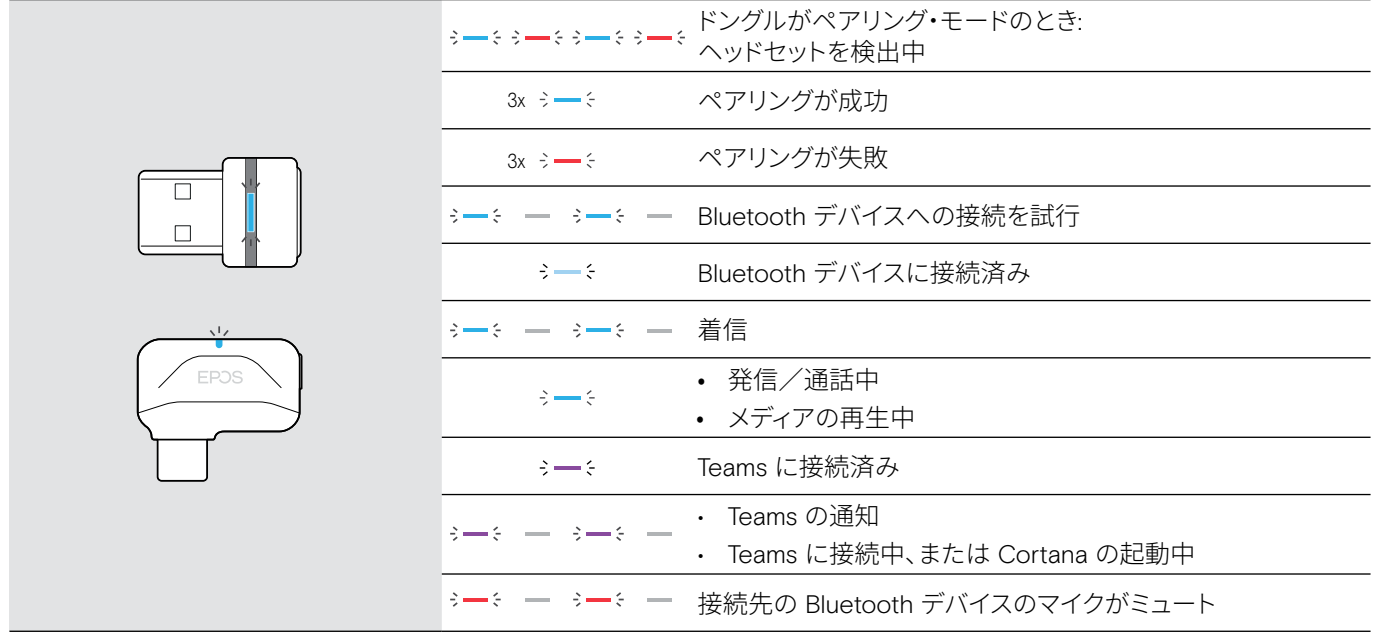

#### ドングルのボタンの概要

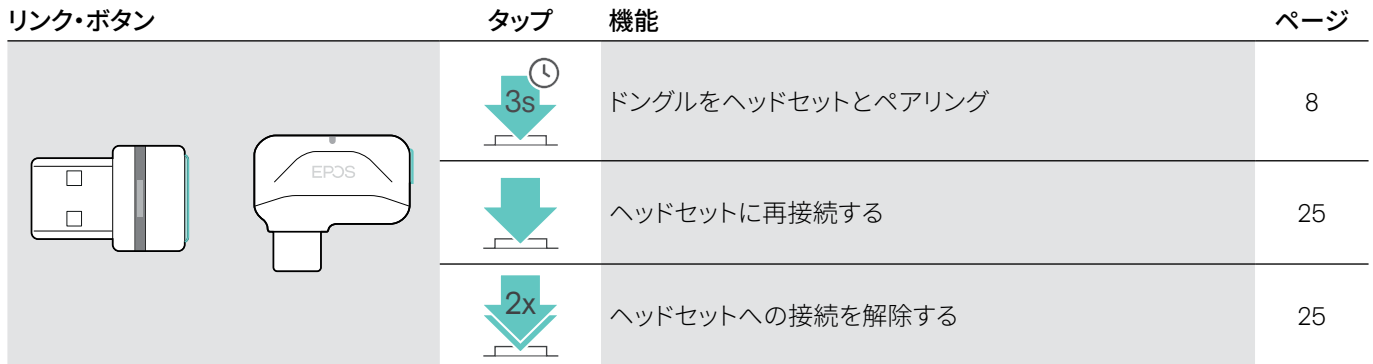

## 記号の概要

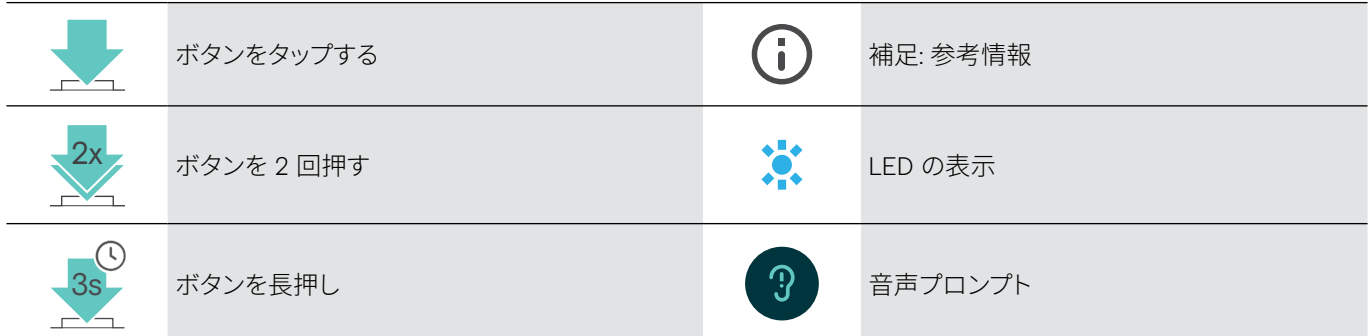

## <span id="page-8-0"></span>基本的な使い方

## <span id="page-8-1"></span>ヘッドセットを Bluetooth® デバイスとペアリングする

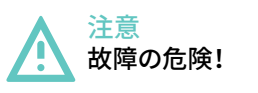

モバイル・デバイスから放射される電波は、電波に敏感なデバイス、保護されていないデバイスの動作を損なう可能性が あります。

ています。

> Bluetooth が許可されている環境でのみ使用するようにしてください。

ヘッドセットは Bluetooth 5.0 規格に適合しています。 Hands-Free Profile(HFP)、Headset Profile(HSP)、Audio Video Remote Control Profile (AVRCP)、Advanced Audio Distribution Profile (A2DP)のいずれかに対応している Bluetooth デバイ スを使用してください。

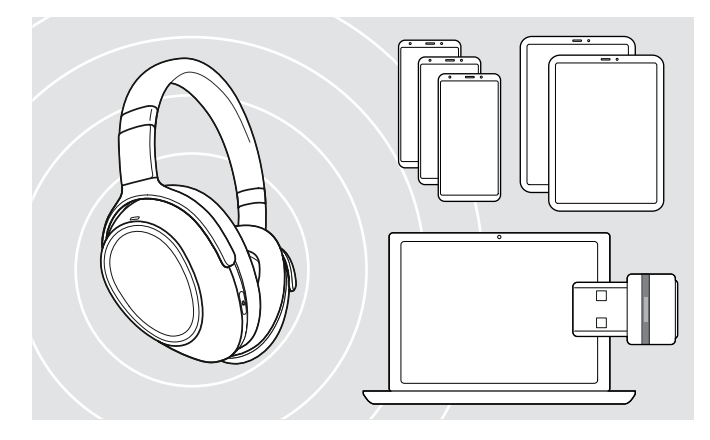

#### <span id="page-8-2"></span>ドングルを使ってヘッドセットを接続する

Bluetooth 経由でデータを伝送するには、まず、ヘッドセットを 無線デバイスにペアリングする必要があります。付属のドング ルは、ヘッドセットと既にペアリングされています。

ヘッドセットには、ペアリングするデバイスを最大 8 台まで保 存できます。 9 台目のデバイスとペアリングすると、ペアリン グ・リストのうち、アクテビティが最も古いデバイスが上書きさ れます。そのデバイスとの接続を再確立するには、再びペアリ ングを行う必要があります。

ペアリングされているデバイスのうち、2 つのデバイスに同時 に接続することが可能です。さらに別のデバイスに接続するに は、接続済みのデバイスのうち、いずれかの接続を解除する必 要があります。

ヘッドセットをコンピュータに無線接続するに は、BTD 800 (USB-A または USB-C) ドングルを使用します。 同梱されているドングルは、ヘッドセットと既にペアリングされ

> ヘッドセットの電源をオンにします([12](#page-12-1) ページを参照)。

> コンピュータの USB ポートにドングルを接続します。

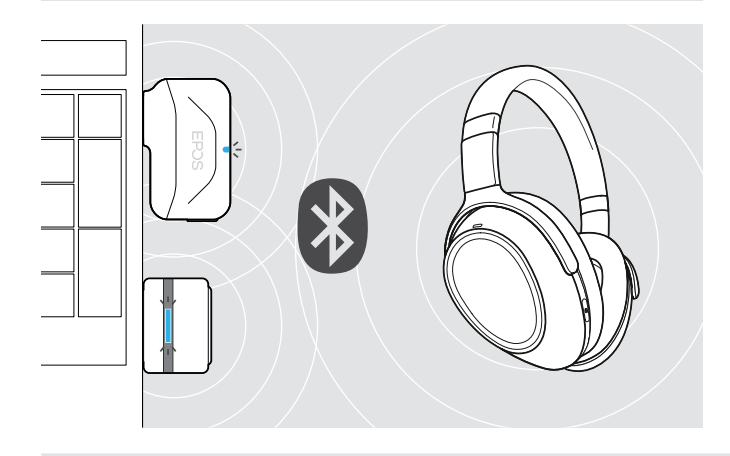

USB-A

USB-C

 $\leftarrow$ 

ドングルの LED が青で点滅し、ヘッドセットの検出が始まりま す。ヘッドセットへの接続が完了すると、LED が薄い青の点灯 に変わります。

 $\rightarrow \rightarrow \rightarrow \rightarrow \rightarrow$ 

Microsoft Teams が起動済みの場合: ドングルが Teams に接 続し、LED の色が(青ではなく)紫で点灯します。

 $\mathbf{Q}_{\mathbf{z}} := \mathbf{Q} + \mathbf{Q} + \mathbf{$ 

ドングルに Teams の通知が表示されます([20](#page-20-2) ページを 参照)。

ヘッドセットとドングルを手動でペアリングするには、両方のペアリング・モードをオンにします。 > ヘッドセットのTeams/ペアリング・ボタンとドングルのボタンを長押しすると、LED が青と赤で交互に点滅し始めま す。ドングルとヘッドセットの接続が確立されると、ドングルの LED が薄い青の点灯に変わります。

ň

#### ヘッドセットとモバイル・デバイスを Bluetooth でペアリングする

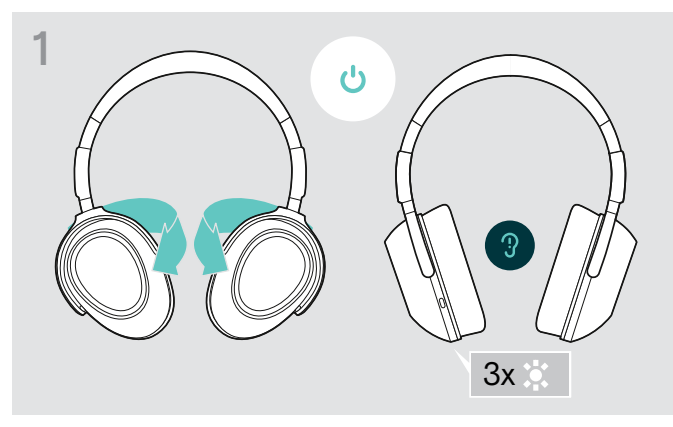

> イヤーカップを回転させ、ヘッドセットの電源をオンにしま す。

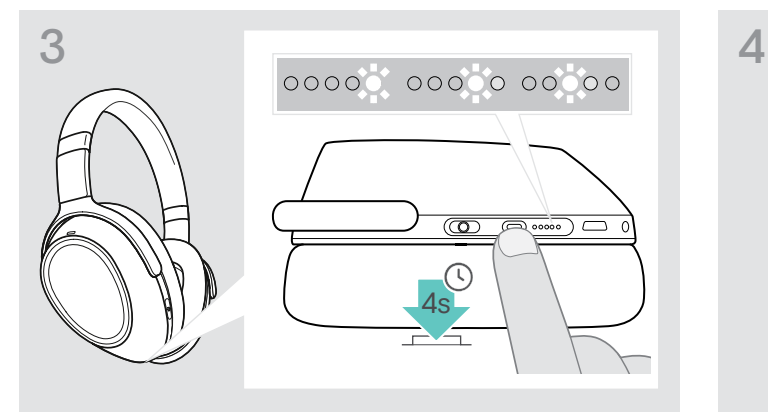

> Teams/ペアリング・ボタンを長押しすると、LED が白で順 番に点滅し始めます。 ヘッドセットがペアリング・モードになります。

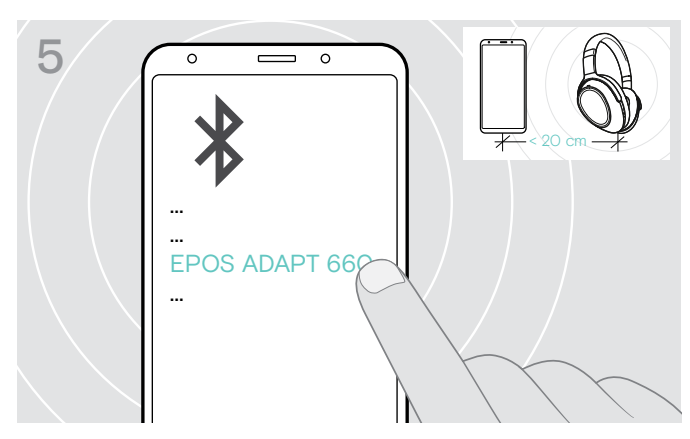

> 「EPOS ADAPT 660」を選択すると、ヘッドセットとの Bluetooth 接続が確立します。

> ペアリングをキャンセルするには: > Teams/ペアリング・ボタンを押します。

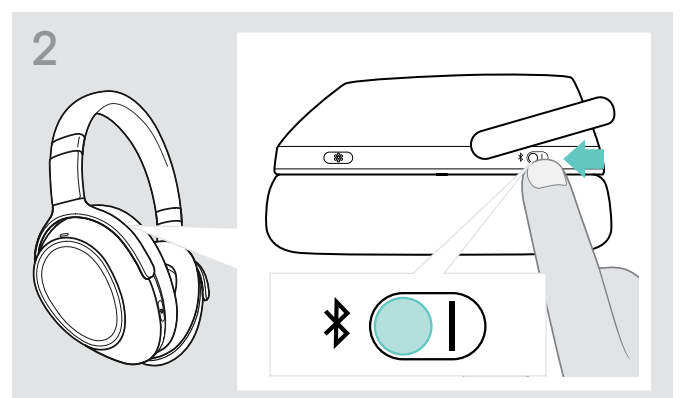

> スイッチを「I」の位置にし、Bluetooth を有効にします。

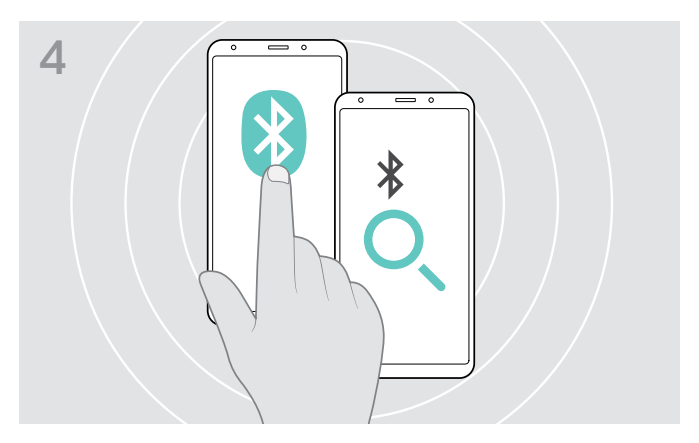

> お使いのモバイル・デバイスの Bluetooth を有効に し、Bluetooth デバイスの検出を開始します – 手順について は、お使いのモバイル・デバイスのマニュアルを参照してくだ さい。

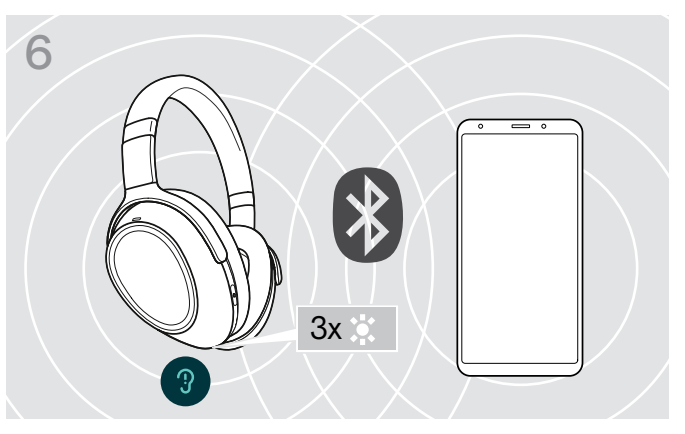

ヘッドセットが接続先デバイスを検出すると、LED が白で 3 回 点滅します。その後、LED は消えます。

Ī

## <span id="page-10-0"></span>オーディオ・ケーブルの使用

バッテリーの残量が少ない場合や、Bluetooth 伝送が制限または禁止されている場合は、オーディオ・ケーブルを使ってメディア を再生することが可能です。オーディオ・ケーブルをヘッドセットに接続すると、Bluetooth は自動的にオフになります。

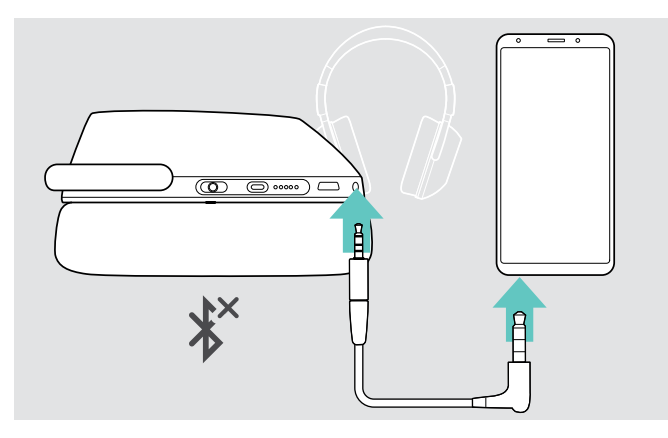

- > オーディオ・ケーブルの小さいほうのプラグを、ヘッドセット のオーディオ・ソケットに接続します。 Bluetooth が無効になります。
- > オーディオ・ケーブルの 3.5 mm プラグを、モバイル・デバイ スのオーディオ出力に接続します。
- オーディオ・ケーブルを外すには:
- > ヘッドセット、モバイル・デバイスからプラグを抜きます。ヘッ ドセットは、ペアリング済みの Bluetooth デバイスへの接続 を自動的に試行します。

G アクティブ・ノイズ・キャンセレーション(ANC)は、通常どおり使用できます([14](#page-14-2) ページを参照)。

### USB ケーブルの使用

USB ケーブルを使用することで、ソフトフォンでの通話やメディア再生、充電が行えます。

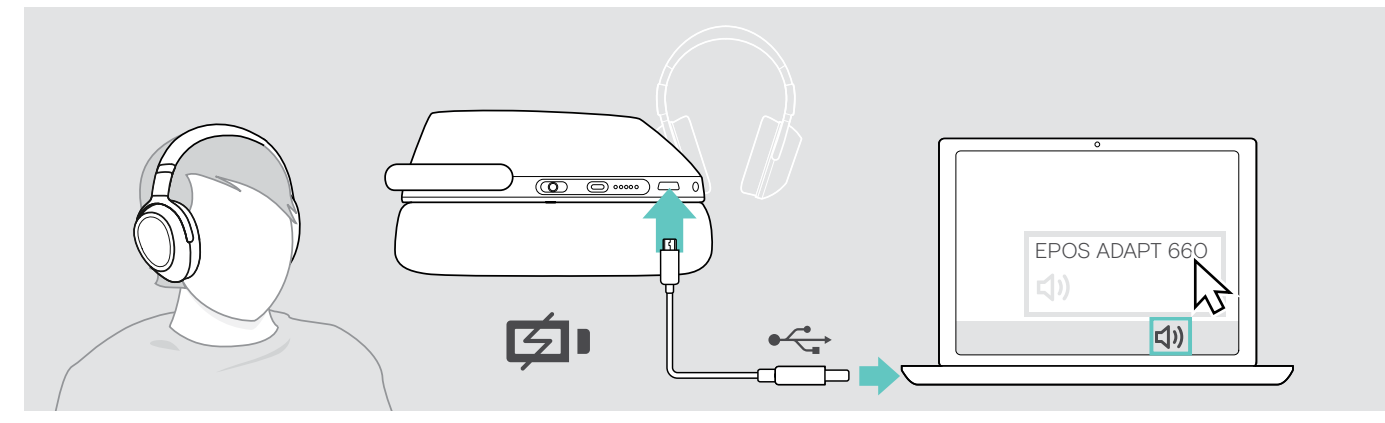

> 付属の USB ケーブルを、ヘッドセットとコンピュータのそれぞれの USB ソケットに接続します。 バッテリーが充電されます – [22](#page-22-1) ページを参照してください。

> お使いの PC のオーディオ・アイコンをクリックし、EPOS ADAPT 660 を選択します。

## <span id="page-11-1"></span><span id="page-11-0"></span>EPOS Connect アプリのインストール

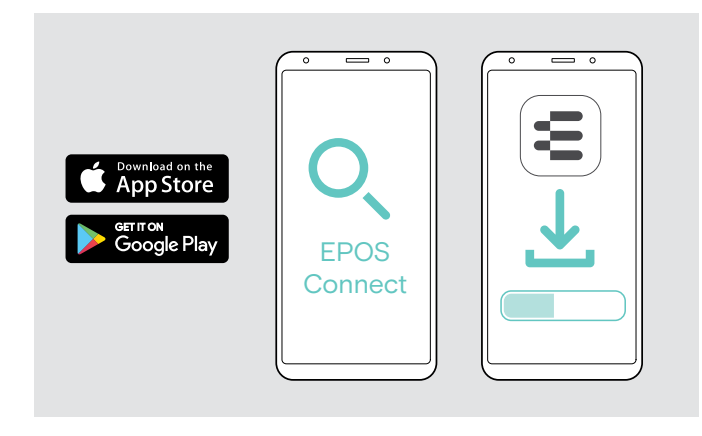

## <span id="page-11-2"></span>EPOS Connect ソフトウェアのインストール

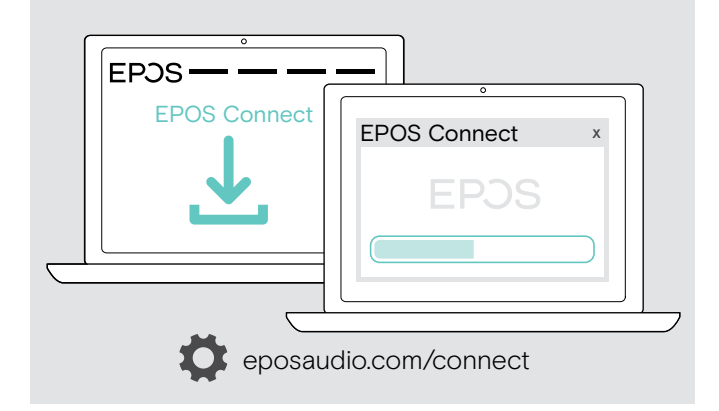

無償の EPOS Connect アプリを使用すると、ヘッドセットの設 定、アップデートを行ったり、追加の設定を行うことができます。

- > モバイル・デバイスで、App Store または Google Play を開 きます。
- > 「EPOS Connect」を検索します。
- > アプリをダウンロードし、インストールします。

無償の EPOS Connect ソフトウェアを使用すると、ヘッドセッ トの設定やアップデートを行ったり、追加の設定を行うことが できます。

- > 次のサイトからソフトウェアをダウンロードします: eposaudio.com/connect
- > ソフトウェアをインストールします。 コンピュータの管理者権限が必要です。必要に応じて IT 管 理者にお問い合わせください。

コンピュータから電話をかけるには:

> ソフトフォン(VoIP ソフトウェア)をインストールするか、IT 管 理者にお問い合わせください。

### <span id="page-11-3"></span>ヘッドセットのオーディオ設定を変更する – Microsoft® Windows

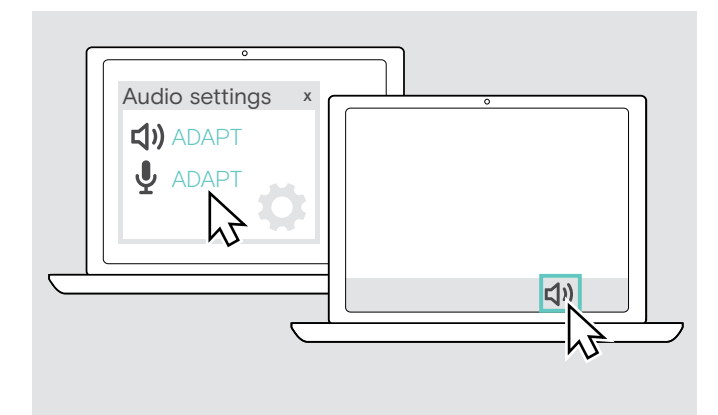

Windows に新しいヘッドセットを接続すると、通常、オーディオ 設定が自動的に変更されます。

ヘッドセットを接続したが、音が聞こえない場合:

- > オーディオ・アイコンを右クリックします。
- > 出力の設定で、ADAPT 660 をスピーカーとして選択します。
- > 入力の設定で、ADAPT 660 をマイクとして選択します。

## <span id="page-12-0"></span>ヘッドセットの使用

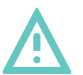

#### 注意 大音量による聴覚の損傷

大音量で長時間聞き続けると、恒久的な聴力障害を引き起こす恐れがあります。

- > ヘッドセットを装着する前に、音量を低く設定してください。
- > 大音量で長時間、聞き続けないでください。

## <span id="page-12-1"></span>ヘッドセットの電源をオンにして接続する

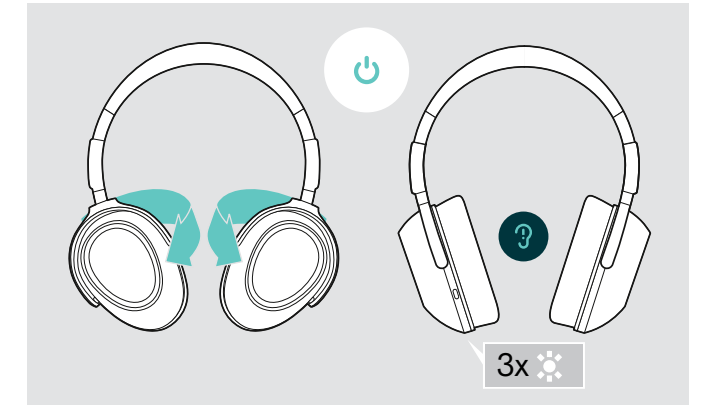

> イヤーカップを回転させると、ヘッドセットの電源がオンにな ります。

LED が白で 3 回点滅します。ペアリング済みの Bluetooth デバイスへの接続を試行します。

## <span id="page-12-2"></span>Bluetooth のオン/オフ

> ヘッドセットをワイヤレスで使用するには、Bluetooth をオンにします。

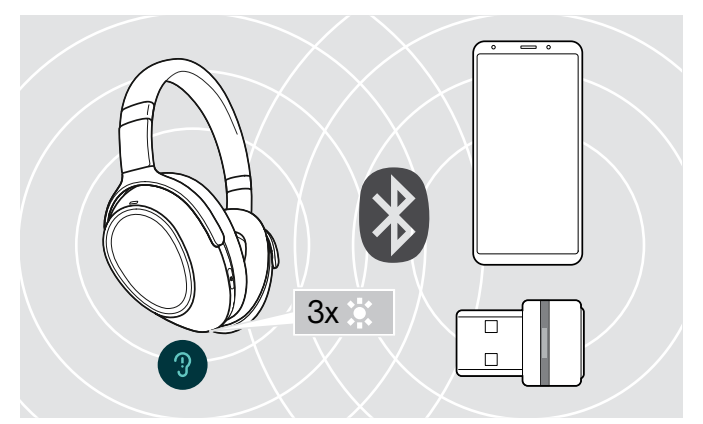

デバイスに接続すると、LED が白で 3 回点滅します。 LED が 消えます。

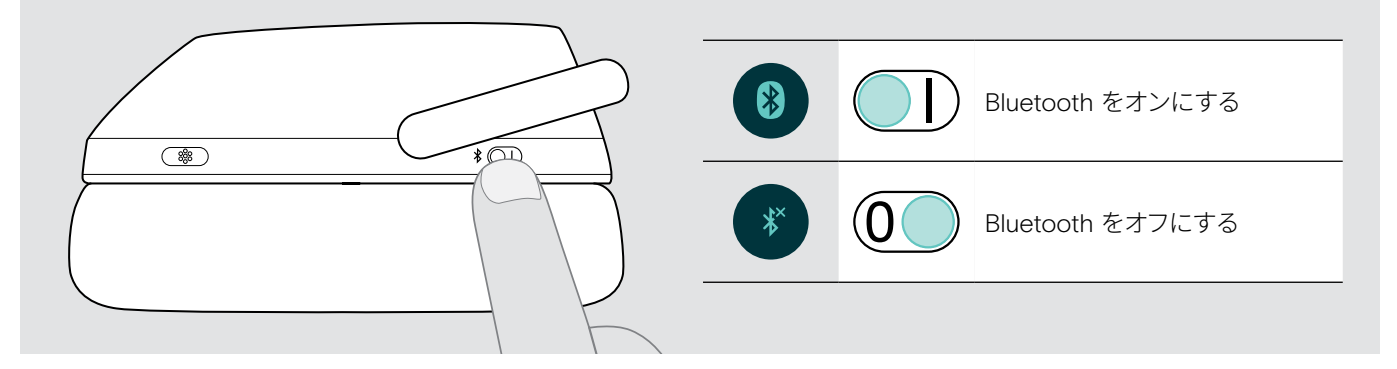

### ヘッドセットの電源をオフにする

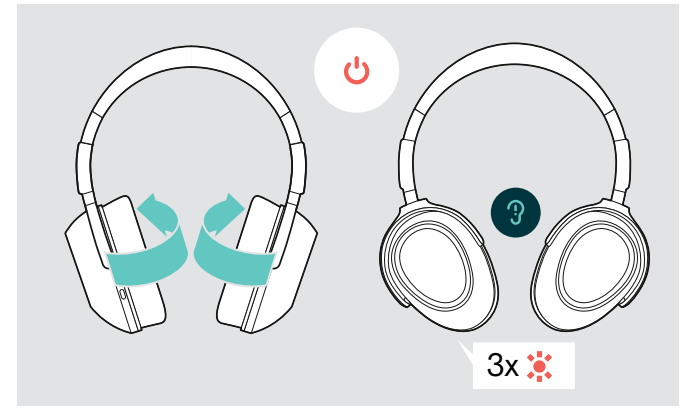

- > イヤーカップを回転させると、ヘッドセットの電源がオフに なります。 LED が赤で 3 回点滅します。電源を切る直前の音量設定 が、自動的に保存されます。
- > ヘッドセットを充電します([22](#page-22-1) ページを参照)。 または
- > ヘッドセットを収納します([25](#page-25-1) ページを参照)。

## <span id="page-13-0"></span>ヘッドセットの調整と装着

上質なサウンドと快適な着け心地を楽しめるよう、ヘッドセットを調整します。

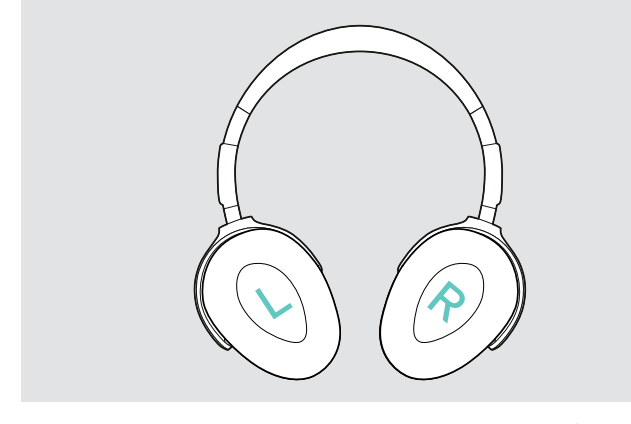

> ヘッドセットの R マークが付いている側を右耳に当て、ヘッ ドバンドが頭の上にくるようにして装着してください。

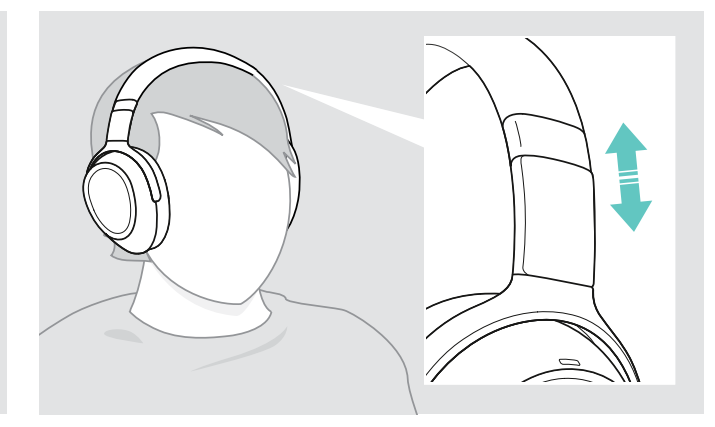

- > 以下の点に気を付けながら、ヘッドセットを調整します。
	- イヤーパッドが耳を快適に覆うようにします。
	- 耳に軽い圧力を感じるぐらいの締め付け具合にします。
	- ヘッドバンドが頭にぴったりとフィットするように調整し ます。

### <span id="page-13-1"></span>音量の調整

<(1)

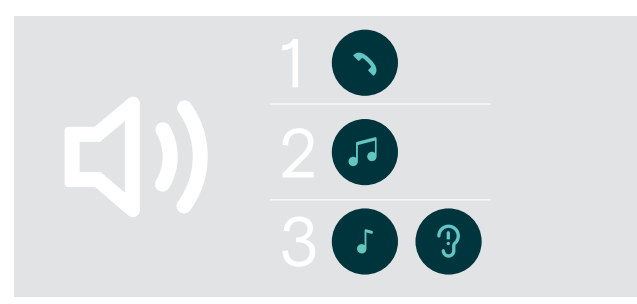

次の 3 つの音量は、別々に調整可能です。

- 1. 通話音量: 通話の最中
- 2.オーディオ音量: オーディオ・ストリーミングの最中
- 3.着信トーン、その他のトーン、音声プロンプト: アイドル・モード時 – 通話やオーディオ・ストリーミングを行 っていないとき
- > 音量の調整は、上または下にスワイプします。短くスワイプ すると音量が少しだけ変化し、長くスワイプすると音量が大 きく変化します。

最小音量または最大音量に達すると、ビープ音が 2 回鳴り ます。トーンや音声プロンプトの音量を調整しているときは、 ビープ音の大きさが変化します。

音量レベルを特大にした場合、ヘッドセットの電源オフ時に 通常レベルにリセットされます。これにより、次回ヘッドセッ トの電源をオンにしたときの聴覚ダメージを防ぎます。

音量の調整は、接続先のデバイスでも行えます。

### ヘッドセットのマイクのボリュームをソフトフォンで調整する

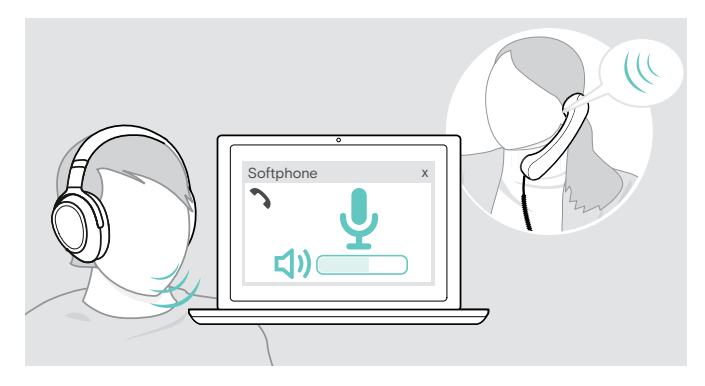

- > 接続先デバイスから通話を開始し、マイクの音量が適切であ ることを通話相手に確認します。
- > ソフトフォン・アプリケーションまたは PC のオーディオ・アプ リケーションで、マイクの音量を調整します。

## <span id="page-14-1"></span><span id="page-14-0"></span>マイクをミュートする

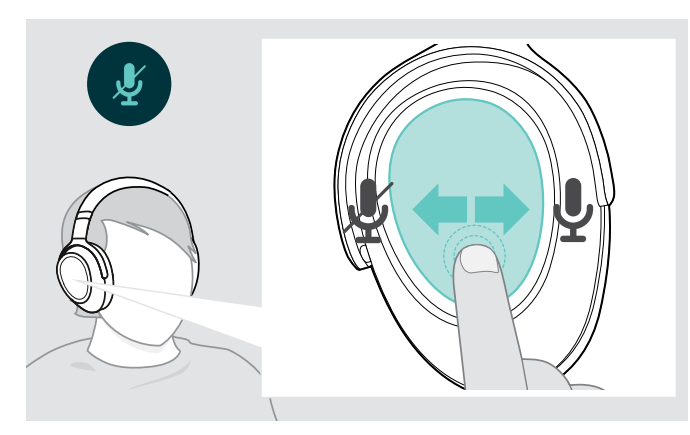

- > スワイプ
	- 手前にスワイプしてミュート
	- 外側にスワイプしてミュートを解除
	- トーンが聞こえます。

## <span id="page-14-2"></span>アクティブ・ノイズ・キャンセレーション(ANC)を使用する

このヘッドセットには、アクティブ・ノイズ・キャンセレーション(ANC)テクノロジーが搭載されています。特殊なマイクにより、話し 声を強調すると同時に周囲のノイズを軽減できるのが特長です。

「アダプティブ ANC」を選択すると、周囲のノイズの大きさに応じてアクティブ・ノイズ・キャンセレーション(ANC)が調整され、周 囲のノイズが大きいときは ANC が強くなり、ノイズが小さいときは ANC が弱くなります。 EPOS Connect アプリを使えば、ANC アダプティブ・モードを選択してノイズ・キャンセレーションの程度を調整できます。

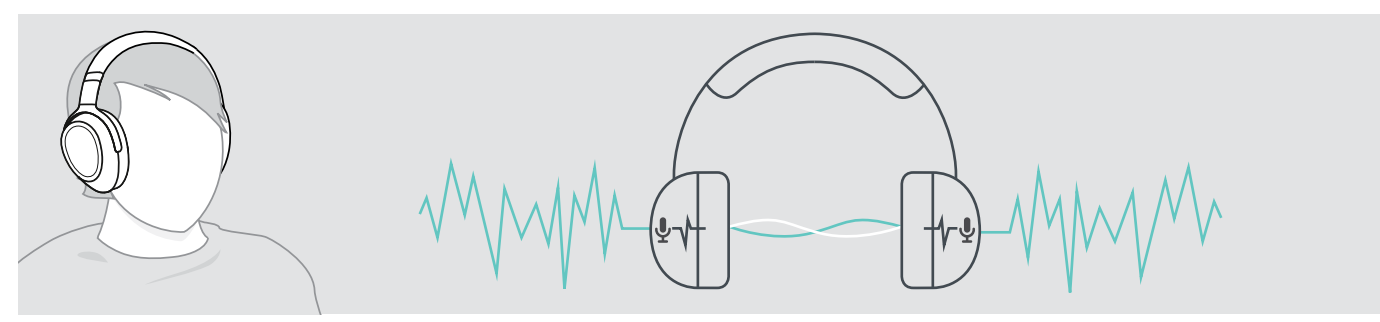

ヘッドセットをデバイスに接続していないときでも、ANC 機能を使って周囲の騒音をシャットアウトすることが可能です。そのた めには、ヘッドセットを充電し、電源をオンにして、ANC を有効にしてください。

#### ANC 使用時のヒント

- 一定の大きさで継続するノイズ(モーターやファンなど)が抑えられます。
- 話し声や高周波ノイズが抑えられます。
- 非常に静かな環境で微小なノイズが発生した場合は、 ANC を無効にしてください。
- ホイッスル音やビープ音が発生した場合は、 ヘッドセットを装着し直し、イヤーカップがぴったりとフィットしていることをチェ ックしてください。

<span id="page-15-0"></span>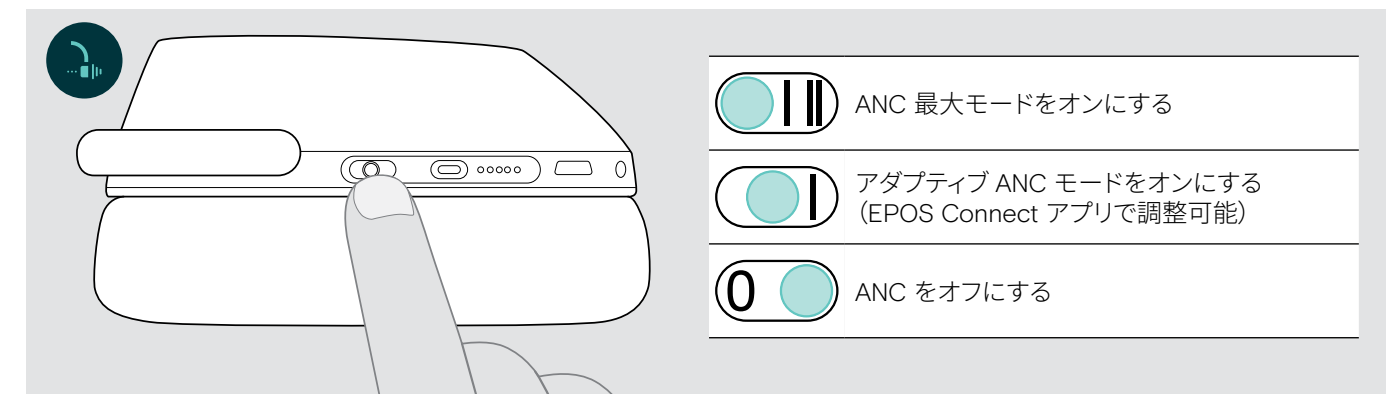

#### アダプティブ ANC の調整

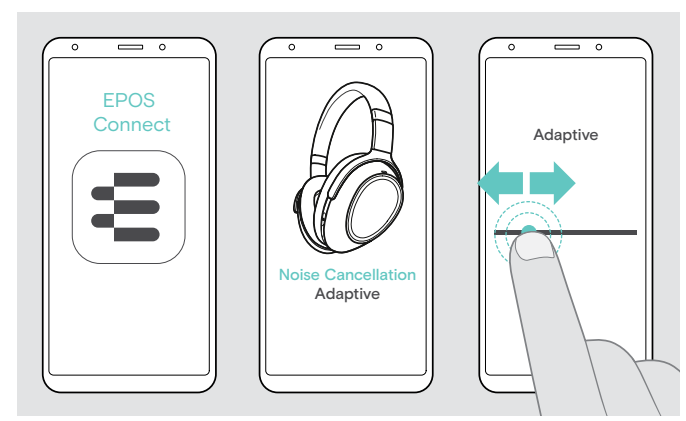

EPOS Connect アプリを使用すると、さまざまなANC モード が選択でき、アプリケーションや状況に適した設定にすること ができます。

たとえば、低周波ノイズや、風切音、耳にかかる何らかの圧力 を抑えることが可能です。

- > EPOS Connect アプリを起動します。
- > ノイズ・キャンセリングを開きます。
- > ノイズ・キャンセレーションの強度を変更します。

### <span id="page-15-1"></span>TalkThrough のオン/オフ

TalkThrough は、ANC をオンにしているときでも、ヘッドセットを外さずに周囲の同僚とやりとりできるようにする機能です。メデ ィア再生は一時停止するか、またはミュートになります。

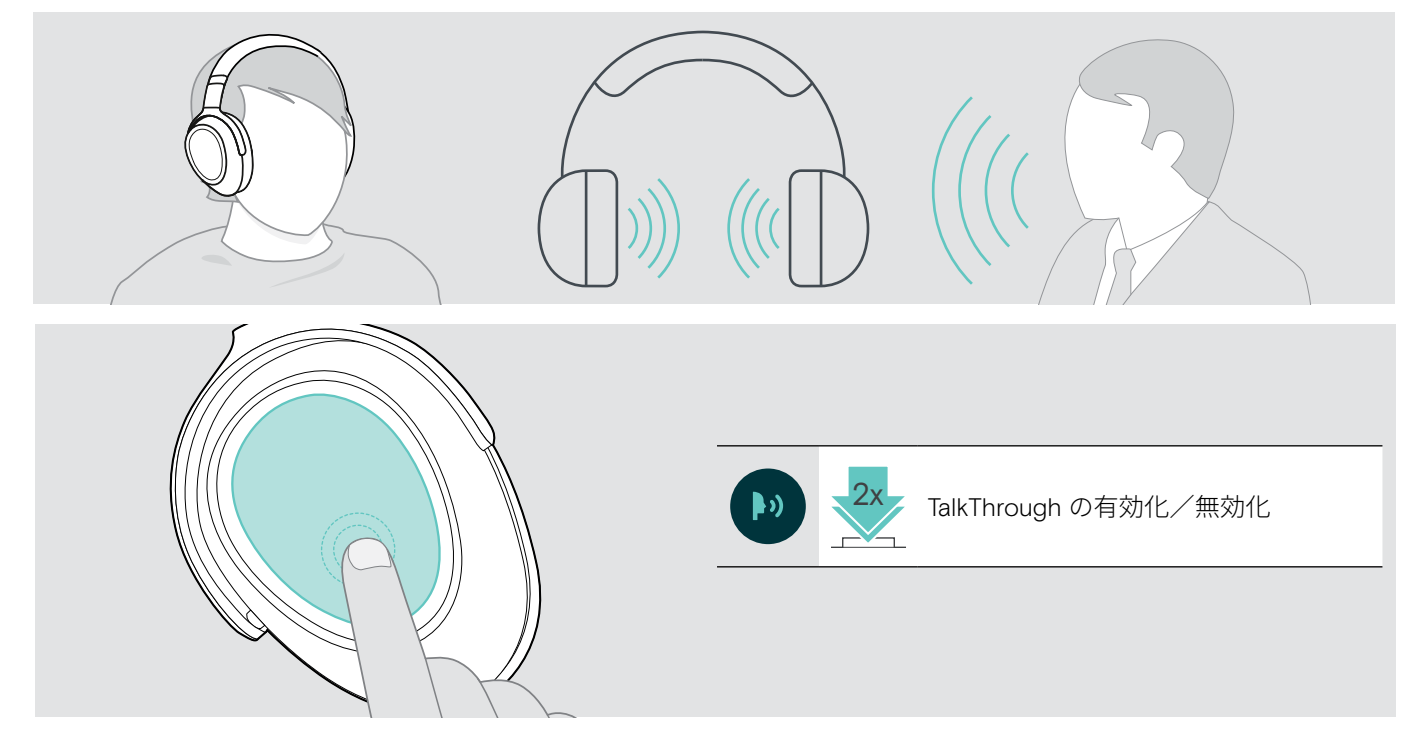

<span id="page-16-0"></span>ヘッドセットで電話をかける

以下の機能は、接続先のデバイスによって異なります。

### <span id="page-16-3"></span>電話をかける

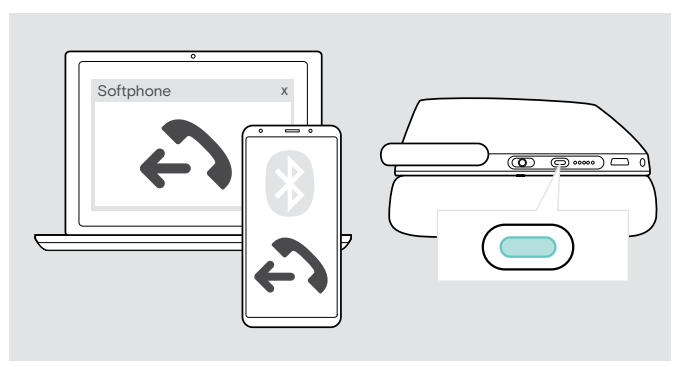

> 接続したデバイスから電話をかけます。

または

> Teams/ペアリング・ボタンを押して、ソフトフォンから通話 を開始します。

通話がヘッドセットに転送されない場合:

> 接続先デバイスの操作マニュアルで、該当機能について参照 してください。

## <span id="page-16-1"></span>着信応答/着信拒否/通話終了

着信すると、着信トーンが鳴って LED が点滅します。

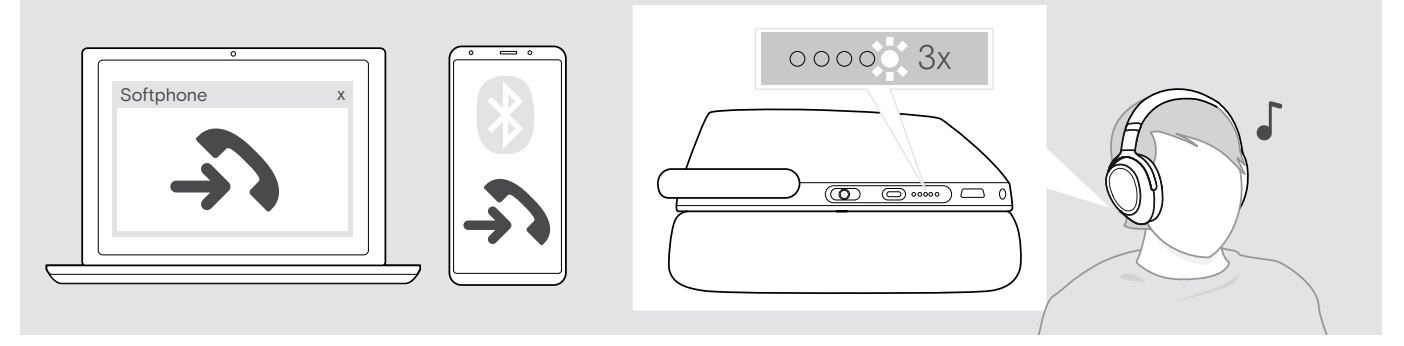

<span id="page-16-2"></span>着信応答/保留

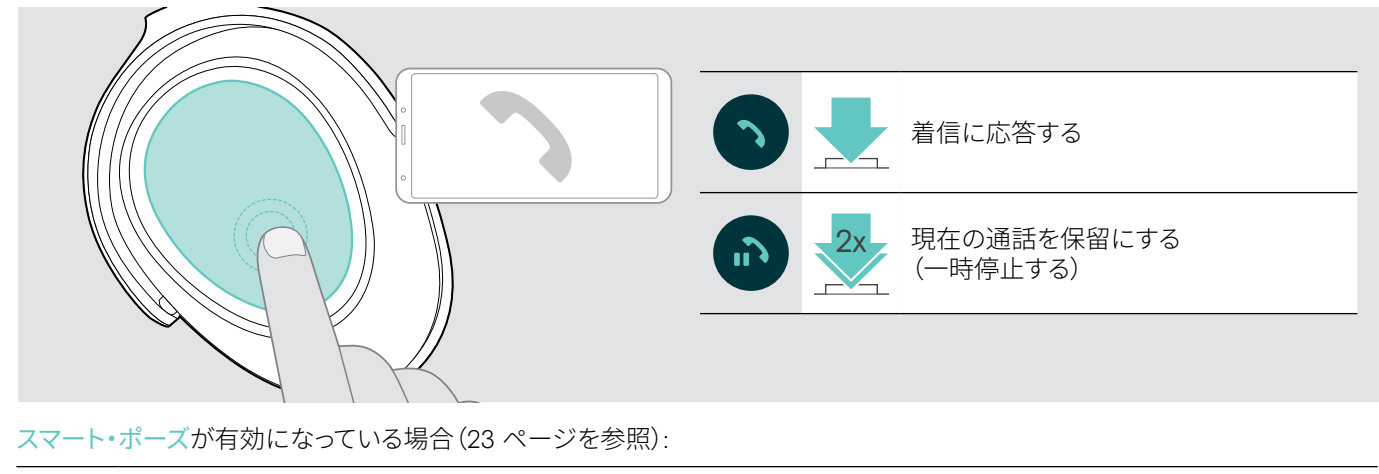

> 置いた状態のヘッドセットを持ち上げ、装着します。 センサーがその動きを検出し、着信に応答します。

> ヘッドセットを置きます。 通話が保留になります。

> ヘッドセットを再び着けると、通話が再開します。

**G** 

<span id="page-17-1"></span><span id="page-17-0"></span>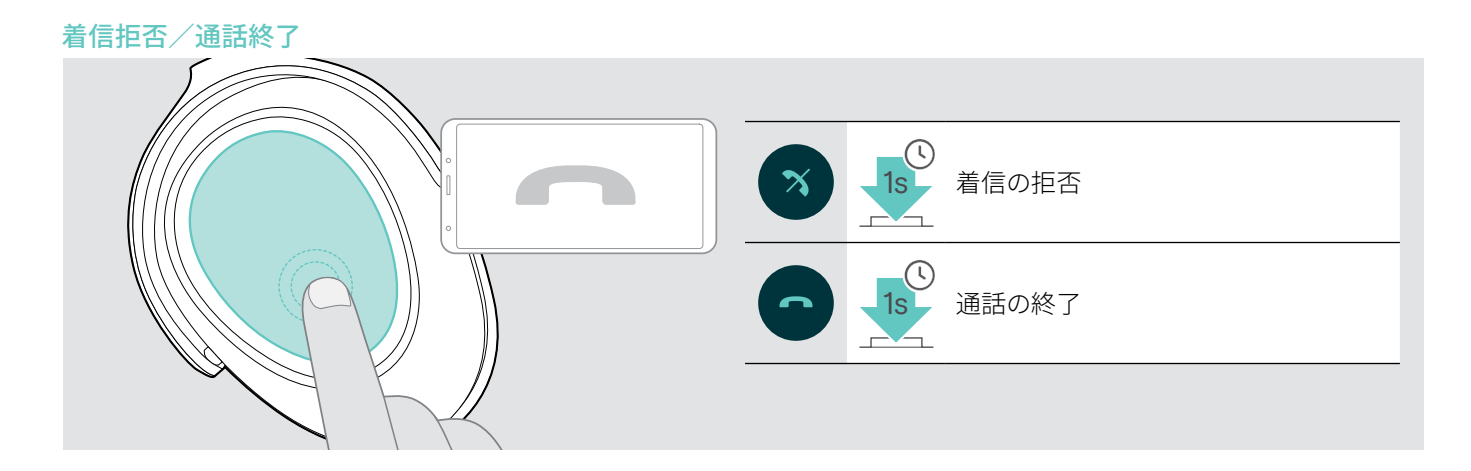

## <span id="page-17-2"></span>リダイヤル

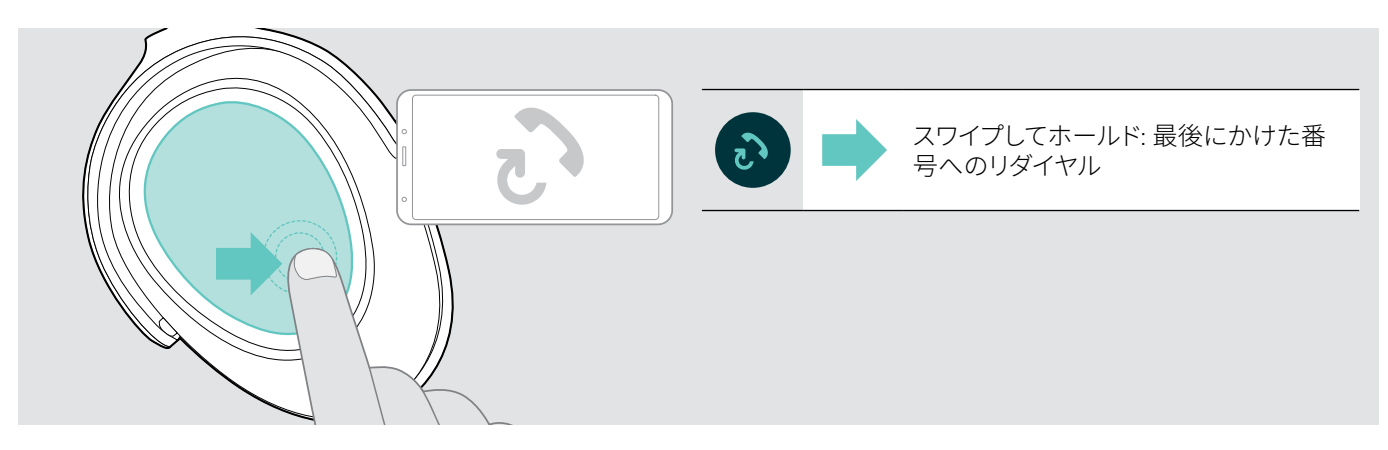

## <span id="page-18-1"></span><span id="page-18-0"></span>音声アシスタント/Alexa/音声ダイヤルの使用

最後に接続した Bluetooth デバイスが、音声アシスタントまたは音声ダイヤルに使用されます。 Microsoft Cortana については、[20](#page-20-3) ページを参照してください。

Amazon Alexa を音声アシスタントとして使用するには、Amazon Alexa アプリにヘッドセットを追加する必要があります – 手順 については、以下を参照してください。

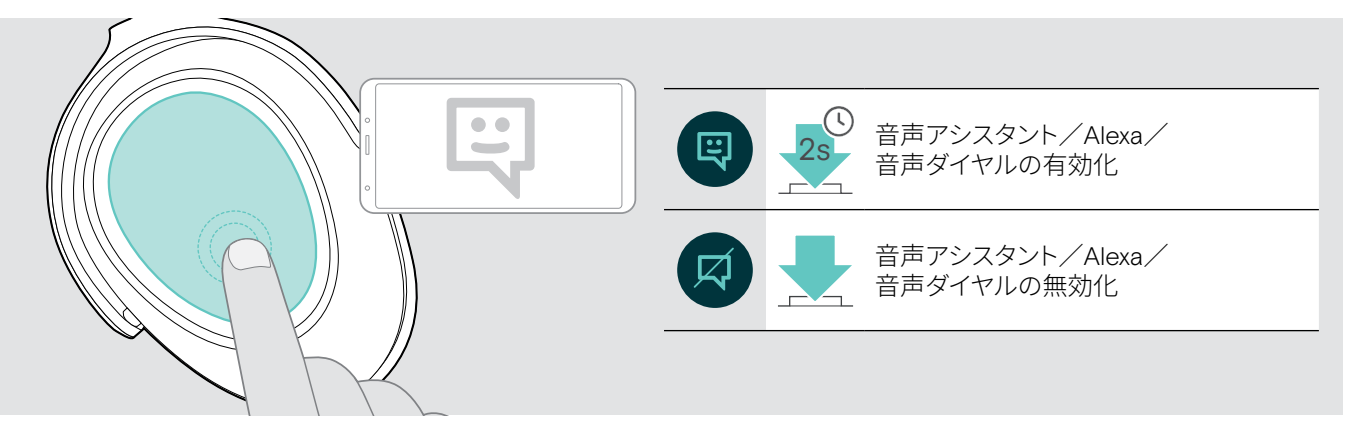

#### ヘッドセットを Amazon Alexa に接続する

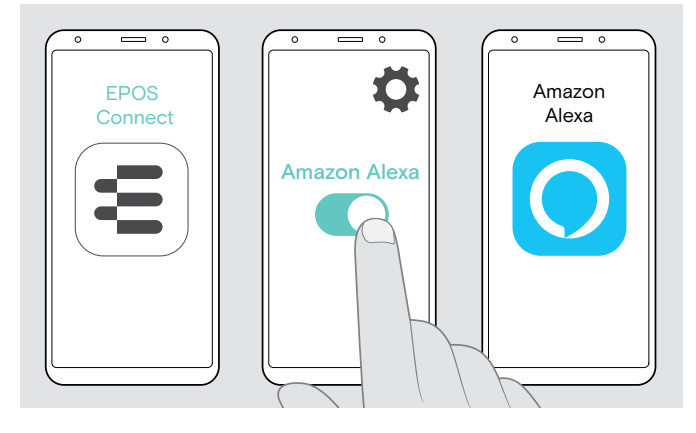

- > モバイル・デバイスで EPOS Connect アプリを起動します。
- > 設定を開き、ADAPT 660 に対して Amazon Alexa を有効に します。
- > Amazon Alexa アプリを起動し、デバイスを追加を選択しま す。
- > 見つかったデバイスのリストから ADAPT 660 を選択し、ヘッ ドセットを Alexa に接続します。

 $\mathbf{J}$ 画面上に設定手順が表示されます。

## <span id="page-19-0"></span>同時通話の操作

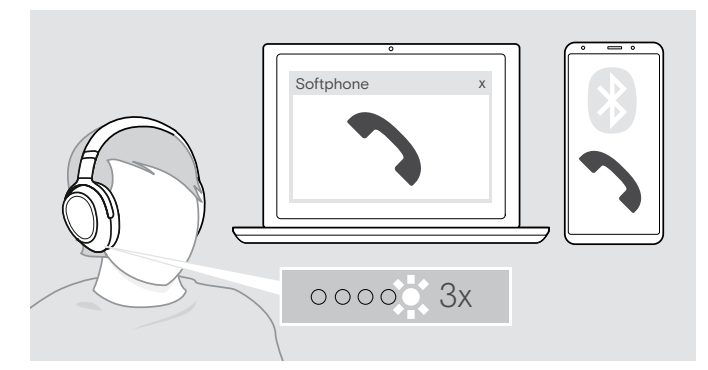

<span id="page-19-1"></span>2 件目の着信への応答/拒否

ヘッドセットを 2 台の Bluetooth デバイスに同時に接続でき ます。

また、2 件の通話を並行して行えます。

通話中に別の電話がかかってきた場合、ノック音が鳴ります。

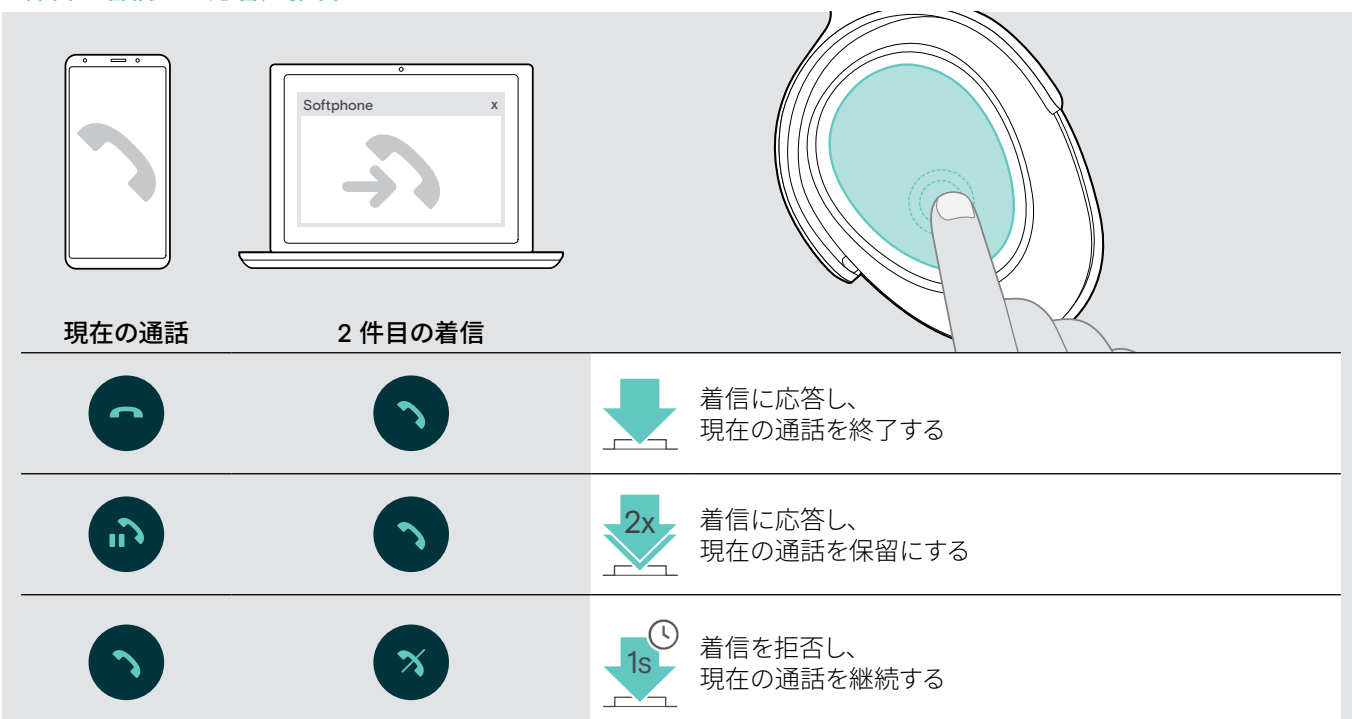

#### <span id="page-19-2"></span>通話の切替え/現在の通話の終了

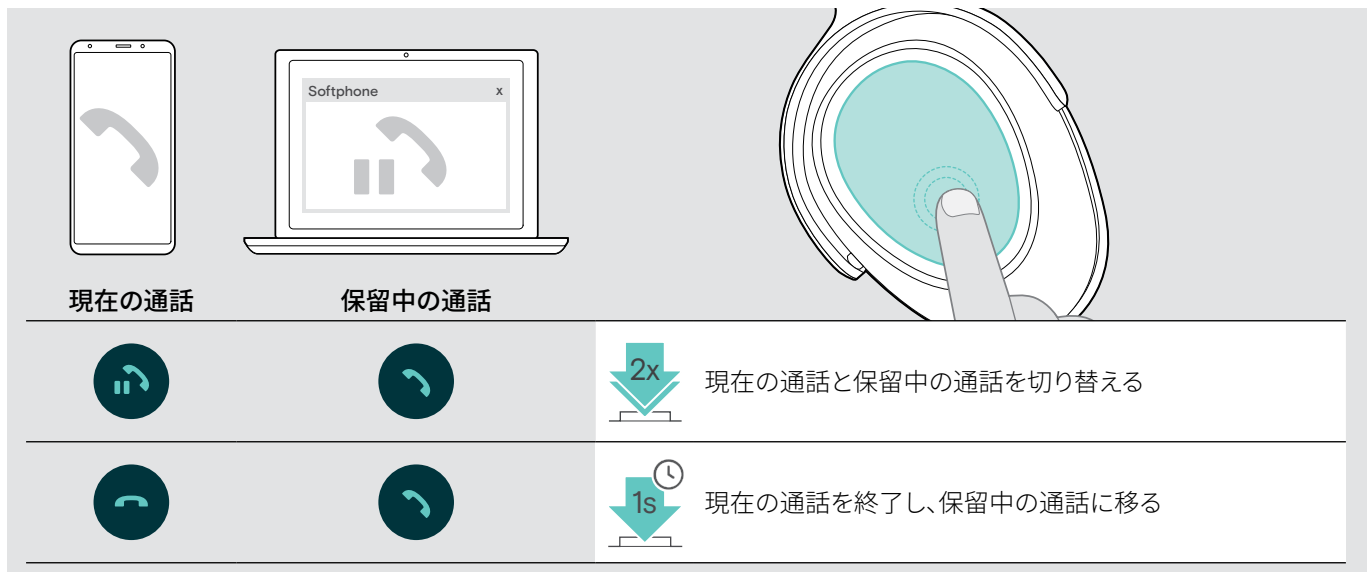

## <span id="page-20-2"></span><span id="page-20-0"></span>ヘッドセットとドングルで Microsoft® Teams / Cortana を使用する

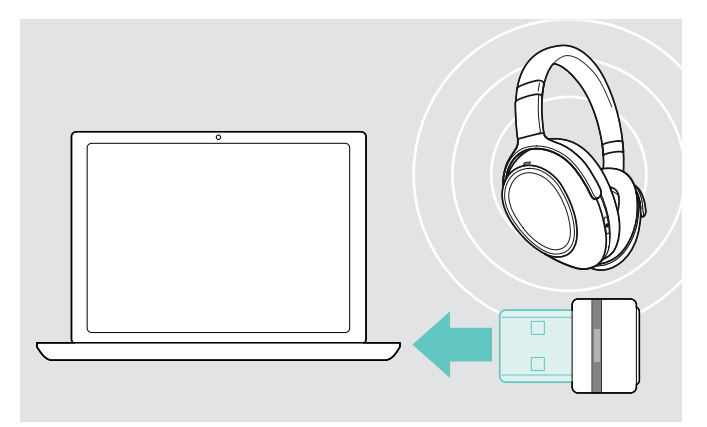

### <span id="page-20-1"></span>Microsoft® Teams を起動し、通知を確認する

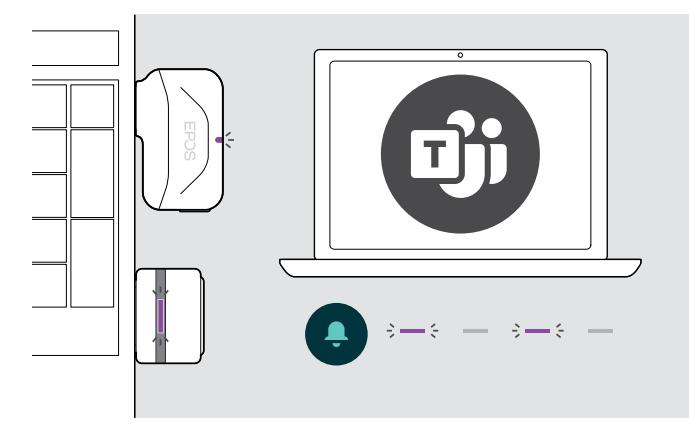

## <span id="page-20-3"></span>Microsoft® Cortana を有効にして使用する

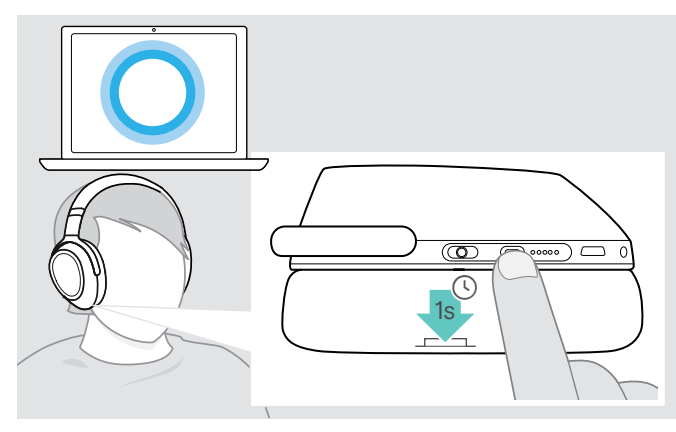

ヘッドセットから Microsoft Teams、Cortana を使用するには:

> コンピュータの USB ポートにドングルを接続します – [8](#page-8-2) ページを参照してください。 Microsoft Teams が起動済みの場合は、LED が青から紫に 変わります。

> コンピュータ上で Microsoft Teams を起動します。 ドングルが Microsoft Teams に接続し、LED が青から紫に 変わります。

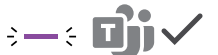

以下の通知があるときは、LED が紫で点滅します。

- 会議参加の通知
- ボイス・メールの通知
- 不在着信の通知

画面上の通知を確認するには:

> フック・ボタンを押します。  $\overline{\phantom{a}}$ 

Microsoft の Cortana(音声コマンドを使用できるパーソナル・ デジタル・アシスタント)を、ヘッドセットから有効にして使用で きます。

- > Teams/ペアリング・ボタンを押します。 Cortana を有効化している間、ドングルの LED が紫で点滅 します。
	- $s \rightarrow s \rightarrow -s \rightarrow -$

Cortana が使用可能な状態になると、LED が紫で点灯しま す。

 $\frac{1}{2}$  =  $\frac{1}{2}$ 

## <span id="page-21-1"></span><span id="page-21-0"></span>ヘッドセットでオーディオを聞く

ヘッドセットに接続したデバイスのオーディオを聞くことができます。以下の機能は、接続先のデバイスによって異なります。

> 接続先の Bluetooth デバイスでメディアを再生します。 ドングルの LED が青で点灯します。

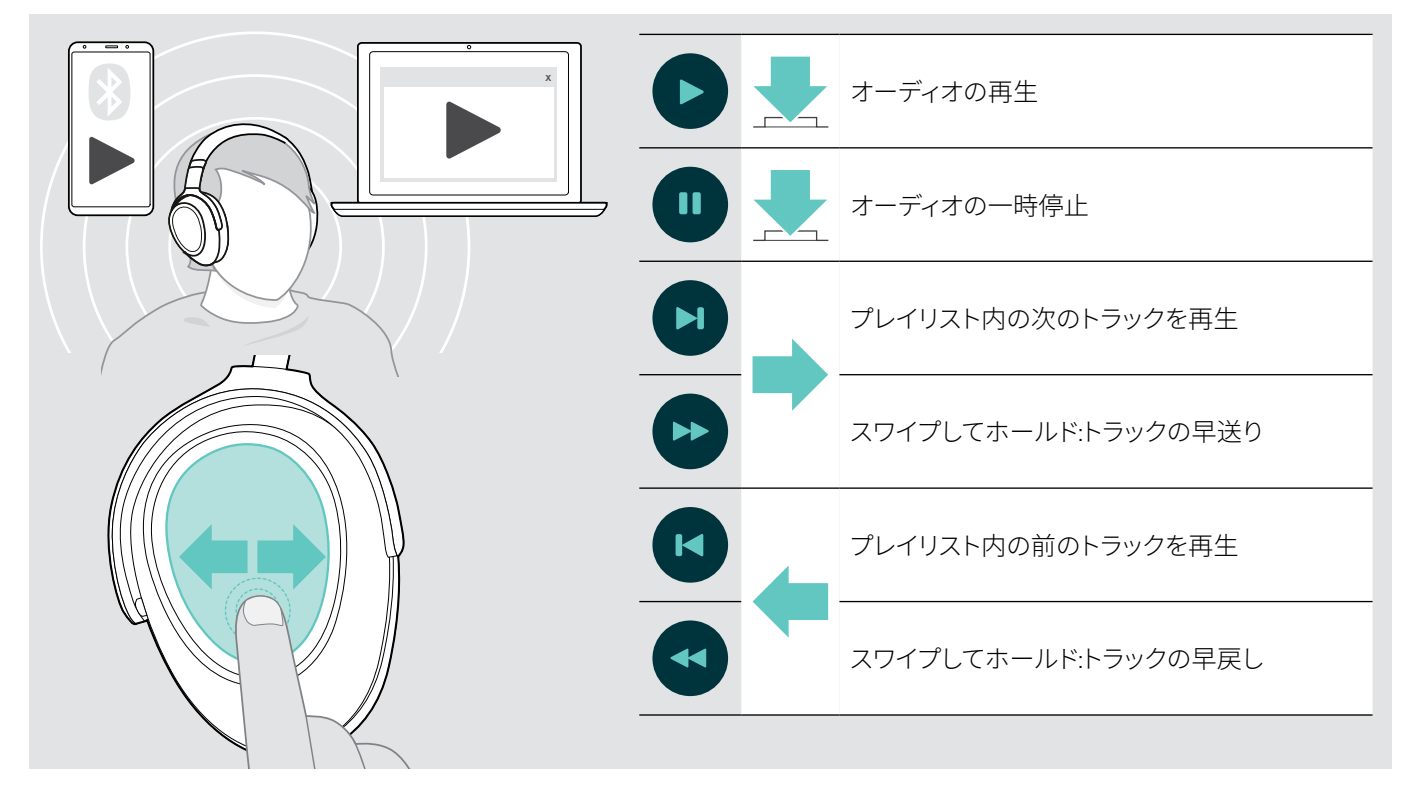

かかってきた電話に応答すると、メディア再生は一時停止状態になり、通話が終わると再開します(接続先のデバイス がこの機能をサポートしている場合)

スマートポーズ が有効になっている場合([23](#page-23-2) ページを参照):

 $\blacksquare$ 

f

> ヘッドセットを置くと、メディア再生が一時停止になります。

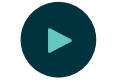

> ヘッドセットを装着すると、メディア再生が再開します。

## <span id="page-22-0"></span>その他の機能

<span id="page-22-1"></span>ヘッドセットのバッテリー充電

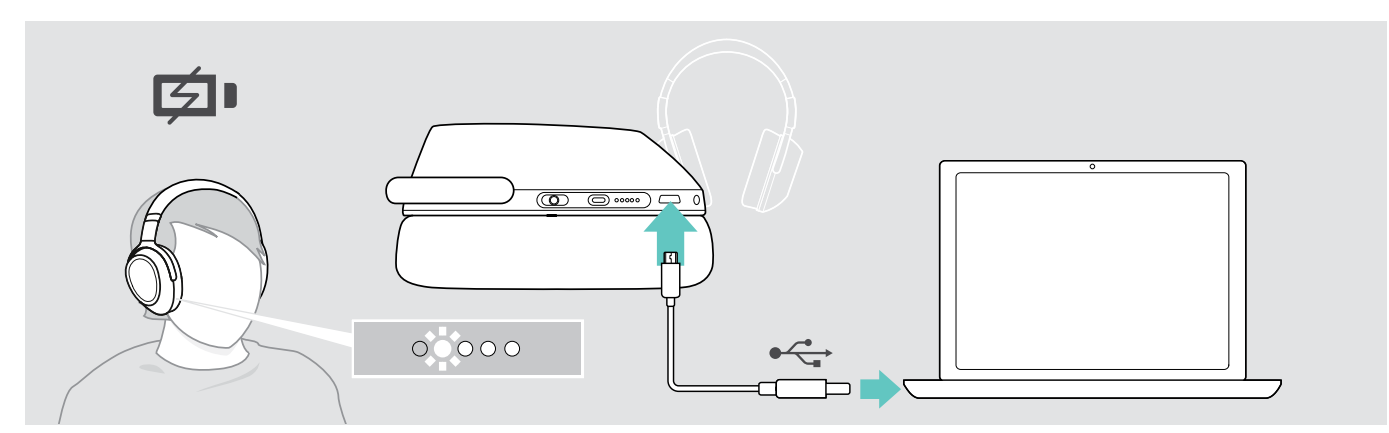

> 付属の USB ケーブルを、ヘッドセットとコンピュータのそれぞれの USB ソケットに接続します。 バッテリーが充電されます。 LED が充電量に応じて点灯します。充電が完了すると、LED が消灯します。

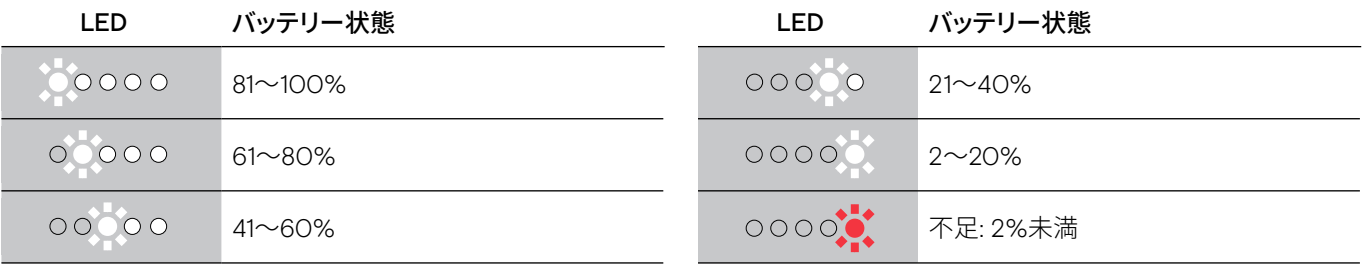

充電を終了するには:

j.

> ヘッドセットから USB ケーブルを外します。

• バッテリーの残量がゼロになると、ヘッドセットの電源が自動的にオフになります。

• ヘッドセットの電源をオフにすると、高速充電できます。

## <span id="page-23-1"></span><span id="page-23-0"></span>バッテリー残量の確認

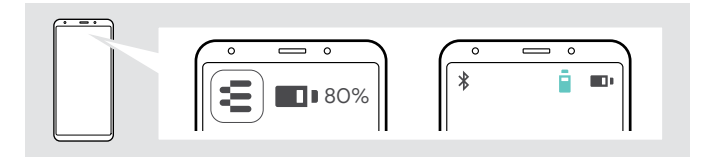

バッテリーの残量は以下の方法で確認できます(通話時を除く)。 > タッチパッドを長押しすると、音声プロンプトが流れます。

バッテリーの残量は EPOS Connect アプリで確認できます。 一部のモバイルデバイスでは、ヘッドセットのバッテリー状態 が表示されます。

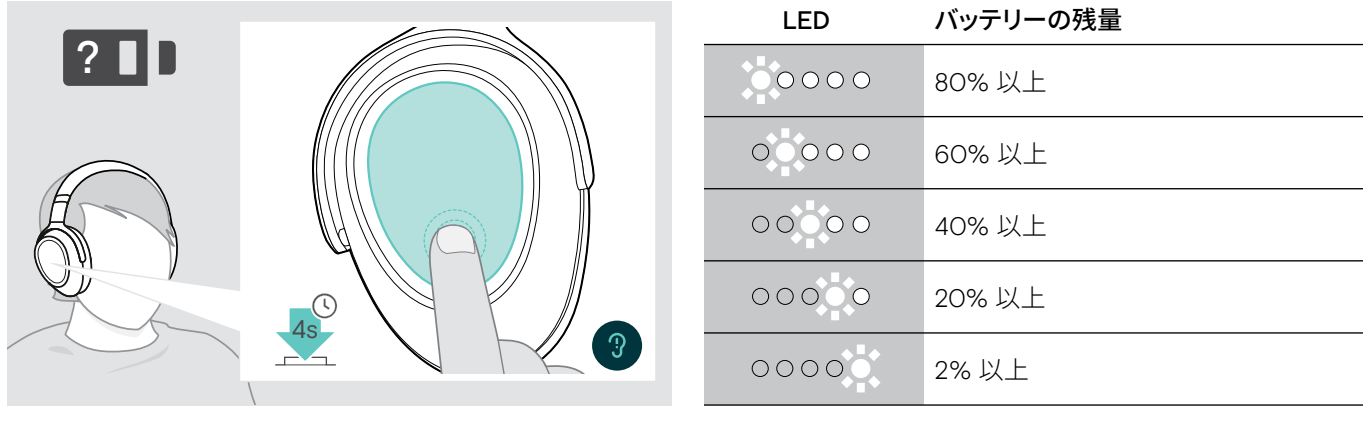

バッテリーの残量が 2% 未満になると、LED が赤で点滅し、ヘッドセットの再充電を促すメッセージ 0000 H が数回流れます。

## <span id="page-23-2"></span>スマート・ポーズ機能の有効化/無効化

ヘッドセットにはモーション・センサーが備わっており、静止状態から動かしたときや、その逆を検知できます。デフォルトでは、ス マート・ポーズ機能は無効になっています。

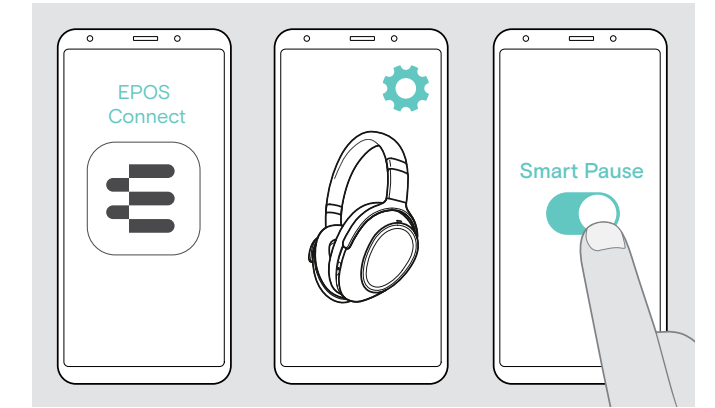

以下のような機能を使用できます。

- ヘッドセットを外すとメディア再生が一時停止になり、ヘッ ドセットを再び着けると再開します。
- 電話がかかってきたときに、ヘッドセットを着けることによっ て応答します。
- 通話中にヘッドセットを外すと保留になり、ヘッドセットを 再び着けると通話が再開します。
- > EPOS Connect アプリを起動します。
- > 設定メニューに移動します。
- > スマート・ポーズの有効/無効を切り替えます。

## <span id="page-24-0"></span>サウンド効果の変更

オーディオのジャンルやカテゴリに応じて品質を調整することが可能です。

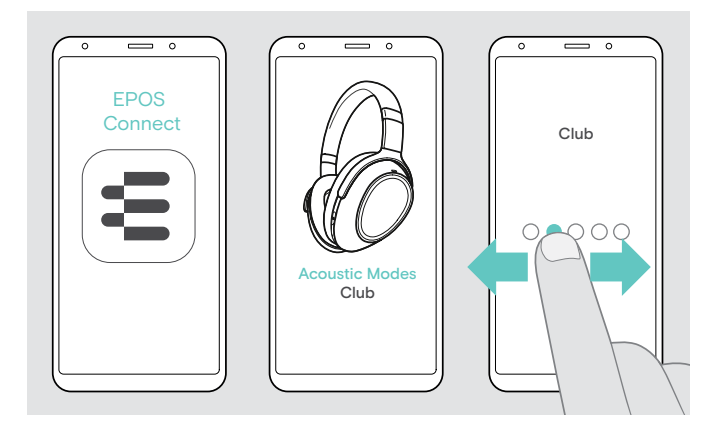

ヘッドセットとモバイル・デバイスを Bluetooth または USB ケ ーブルで接続すると、サウンド効果が自動的に有効になりま す。

 $\overrightarrow{C}$ 

サウンド効果を変更するには:

- > EPOS Connect アプリを起動します。
- > 音響モードを開きます。
- > お好みのモードにスワイプします 以下の表を参照してく ださい。
- > ホーム画面に戻ると、アプリとヘッドセットに設定が適用さ れます。

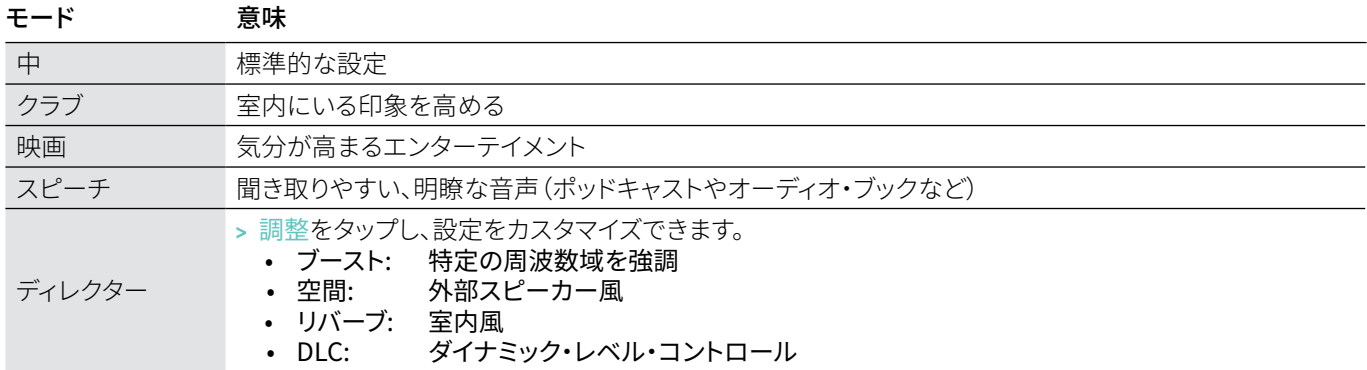

### 通話機能の向上の有効化/無効化

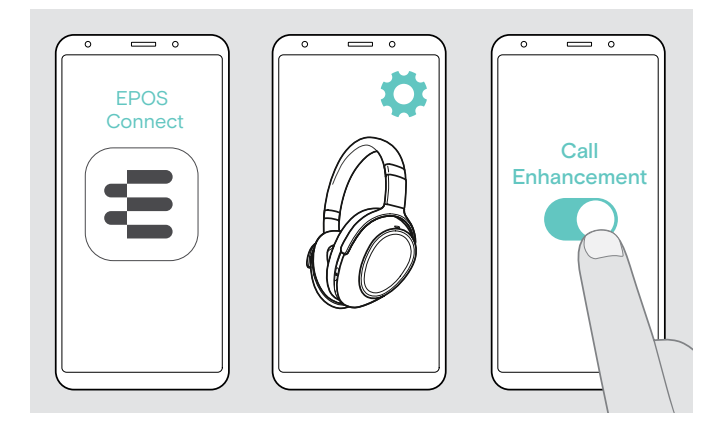

通話相手の声をナチュラルに再生し、まるで同じ室内にいるか のような効果が得られます。

- > EPOS Connect アプリを起動します。
- > 設定メニューに移動します。
- > 通話機能の向上の有効/無効を切り替えます。

### サイドトーンの調整

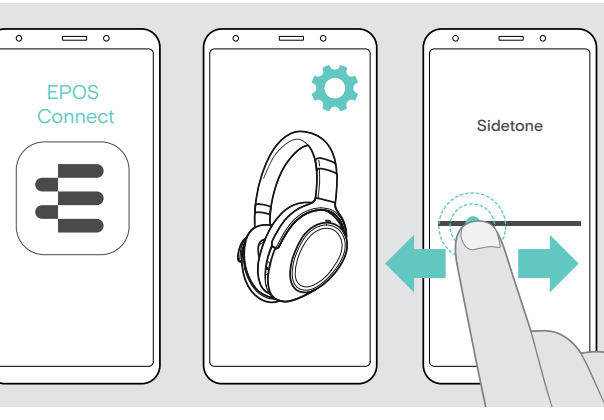

サイドトーンとは、通話中に聞こえる自分自身の声です。

$$
\ast \leftarrow
$$

- > EPOS Connect アプリを起動します。
- > 設定メニューに移動します。
- > スライダーを動かして、サイドトーンの強さを調整します。

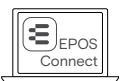

この設定は EPOS Connect を使って変更する ことも可能です。

## <span id="page-25-2"></span><span id="page-25-0"></span>音声プロンプト、トーンの有効化/無効化、言語の変更

音声プロンプト、トーン、言語の設定は、EPOS Connect アプリを使って変更できます。

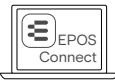

この設定は EPOS Connect を使って変更することも可能です。

#### 音声プロンプト、トーンの有効化/無効化

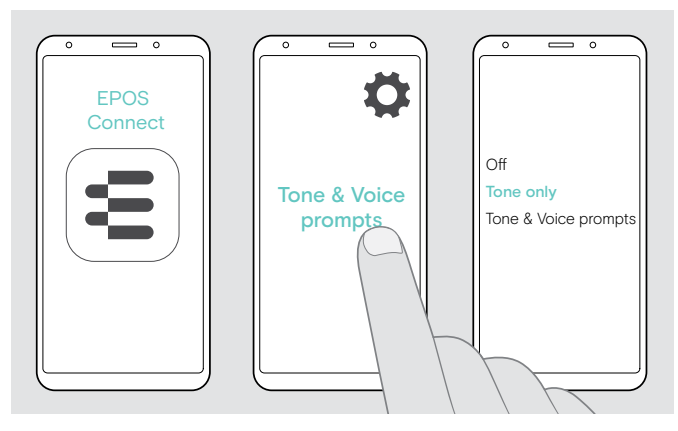

#### 音声プロンプトの言語の変更

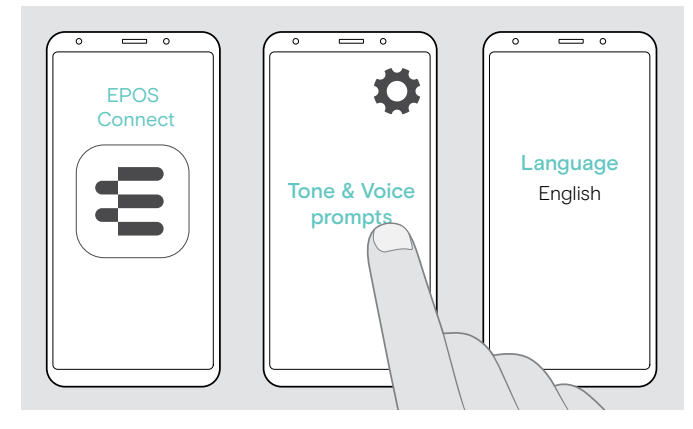

- > EPOS Connect アプリを起動します。
- > 設定メニューに移動します。
- > トーン&音声プロンプトをタップします。
- > 以下のいずれかをタップします: • オフ
	- トーンと音声プロンプトを無効にします(バッテリーの残 量がゼロになったときなど、一部の例外を除く)
	- トーンのみ 音声プロンプトを無効にします • 音声&トーンプロンプト
	- トーンと音声プロンプトを有効にします

音声プロンプトは、デフォルトでは英語になっています。

- > EPOS Connect アプリを起動します。
- > 設定メニューに移動します。
- > トーン&音声プロンプトをタップします。
- > 音声プロンプトの言語をタップし、リストから言語を選択し ます。

### <span id="page-25-1"></span>ドングルから Bluetooth への再接続/接続解除

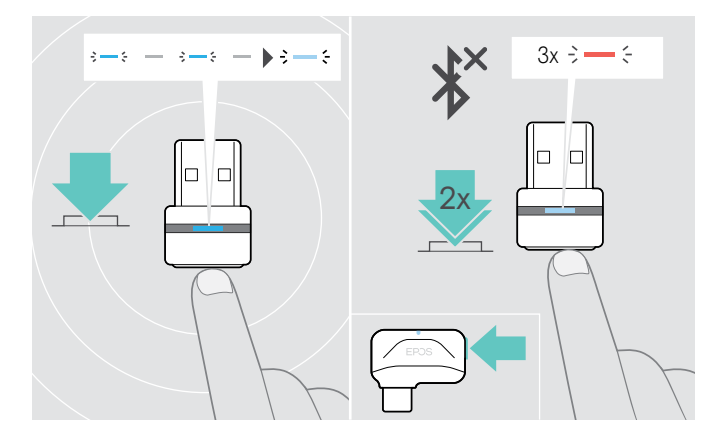

#### Bluetooth の再接続

> ドングルのボタンを押します。 ドングルの LED が青で点滅し、薄い青の点灯に切り替わり ます。

#### Bluetooth の接続解除

> ドングルのボタンを 2 回押します。 Bluetooth への接続が解除されます。 LED が赤で 3 回点滅 します。

## <span id="page-26-0"></span>Bluetooth の通信範囲から離れた場合

ヘッドセットと Bluetooth デバイスが通信可能な距離は、デバイスによって異なります。また、壁の厚さや素材など、環境的な条 件にも大きく影響を受けます。一般的な Bluetooth デバイスの通信距離は、障害物のない環境で最大 25 mほどです。

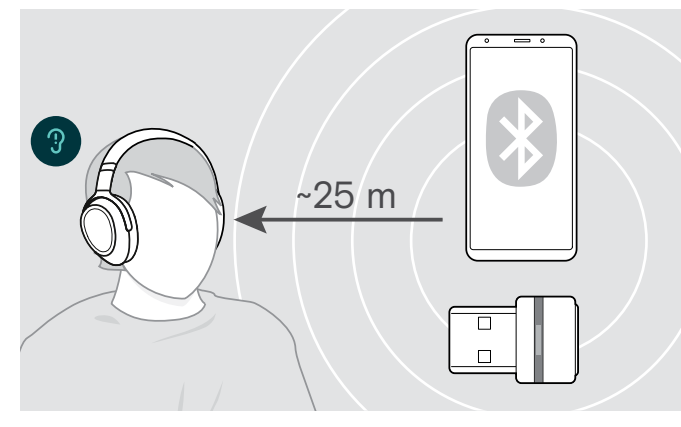

通話中に音質が悪化したり、音声が完全に途絶えた場合:

> Bluetooth デバイスの通信範囲内に戻ってください。

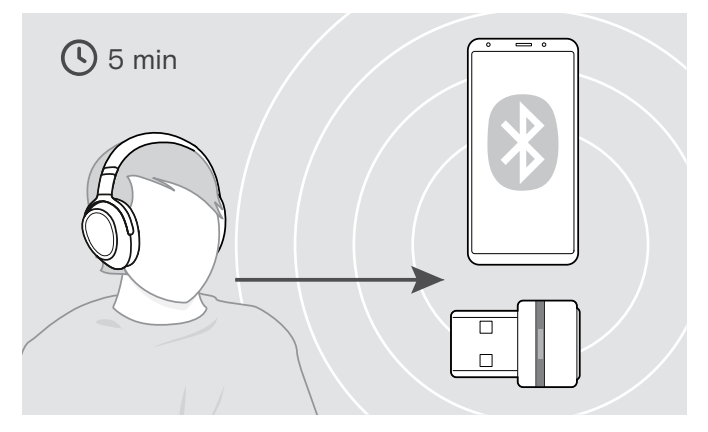

5 分以内に Bluetooth の通信範囲内に戻れば、接続が再び確 立されます。

5 分以上経過した場合は、接続を手動で再確立します。

> ヘッドセットの電源を入れ直します。

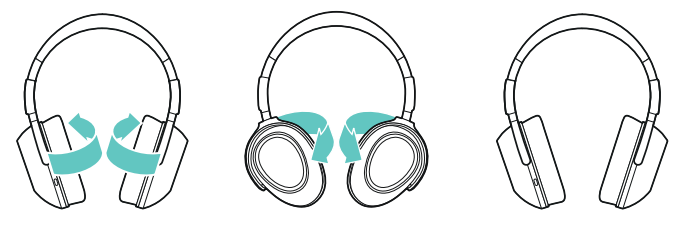

### ヘッドセットの収納と携帯

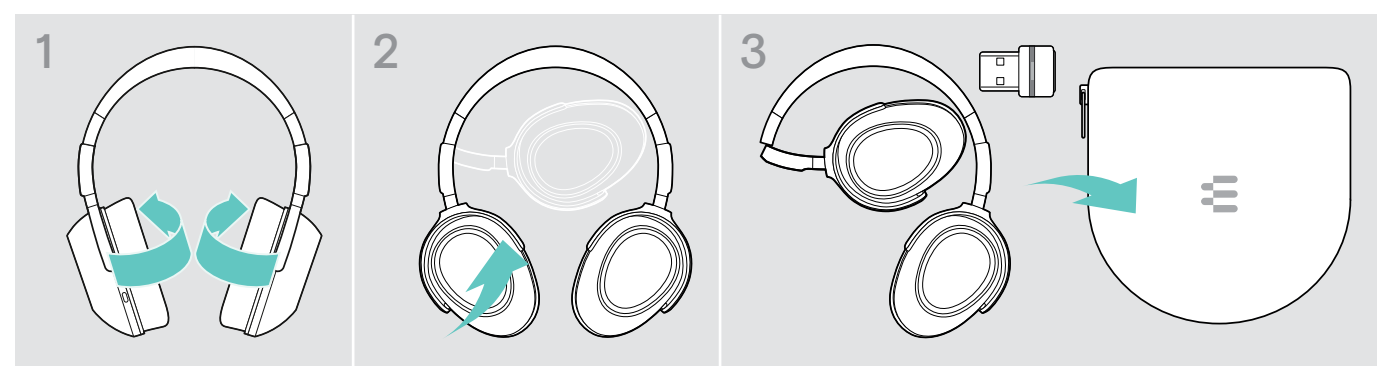

ヘッドセットの損傷を防ぐため、以下の手順に従ってください。

> イヤーカップをヘッドバンドに向かって内側に折りたたみます。

> ヘッドセットを使用していないときや、持ち運ぶときは、ケースに収納してください。清潔で乾燥した場所に保管してください。

ヘッドセットを長期間使用しない場合:

> 内蔵の充電式バッテリーを、3ヶ月ごとに約 1 時間充電してください。

## <span id="page-27-0"></span>製品のメンテナンスとファームウェアのアップデート

## 製品のお手入れ

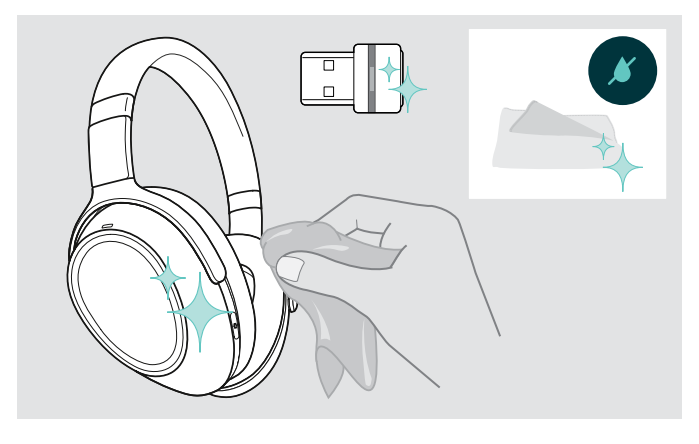

#### 注意

#### 液体は製品の電子部品を損傷する恐れがあります

デバイスの筐体に液体が入ると、回路がショートし、電子部品 を損傷する恐れがあります。

- > 製品に液体が付かないようにしてください。
- > 洗剤や溶剤は使用しないでください。
- > 製品のクリーニングには、乾いた布のみを使用してくださ い。

## イヤーパッドの交換

衛生状態を適切に保つため、イヤーパッドは定期的に交換してください。新品のイヤーパッドは、EPOS の販売代理店から購入 できます。

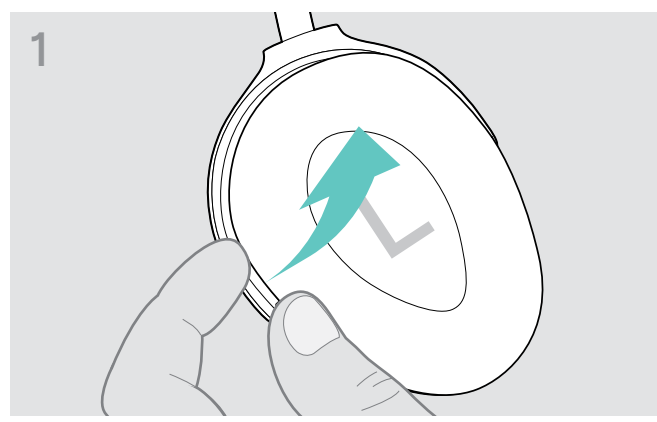

> イヤーパッドの外側からリングの下のほうに指先を入れてつ かみ、引っ張ってイヤーカップのフックから外します。

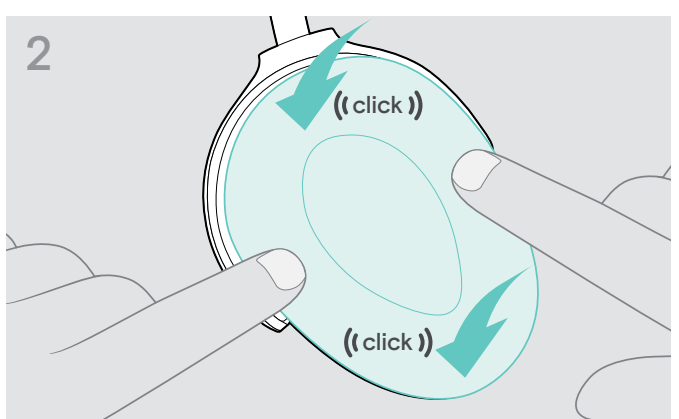

> 新しいイヤーパッドを上部と下部のフックに引っ掛け、イヤ ーカップの端のほうを上から押してしっかりと固定させま す。

## <span id="page-28-0"></span>製品のファームウェア・アップデート

ファームウェアをアップデートするには:

> 無償の EPOS Connect ソフトウェアをインストールします([11](#page-11-2) ページを参照)。

#### ヘッドセットのファームウェア・アップデート ドングルのファームウェア・アップデート

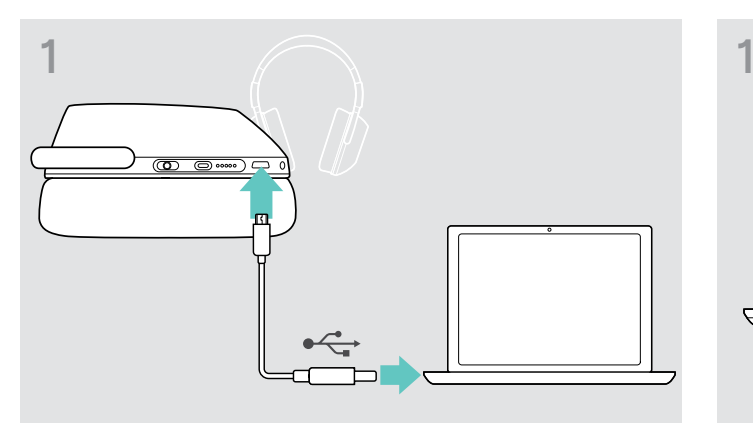

> ヘッドセットとコンピュータを USB ケーブルで接続します。 LED が点灯します。

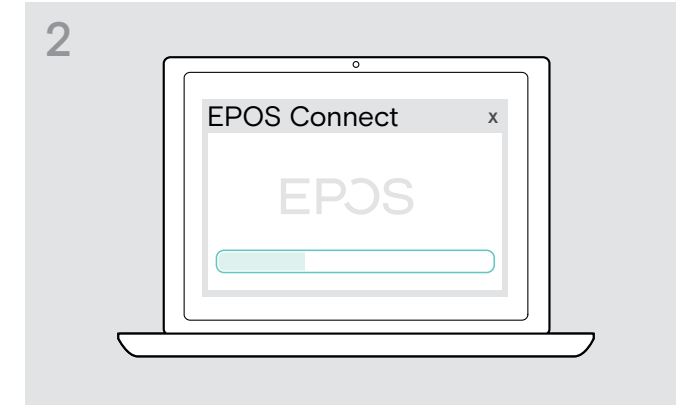

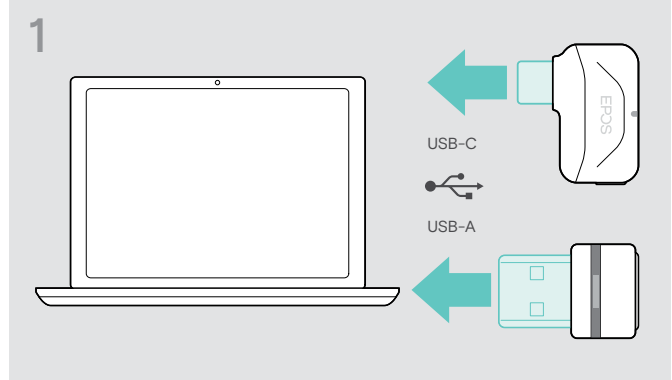

- > コンピュータの USB ポートにドングルを接続します。 LED が点灯します。
- > EPOS Connect を起動します。 新しいファームウェアがある場合は、アップデート手順が表 示されます。

## ヘッドセットの充電式バッテリーの交換/取り外し

充電式バッテリーの交換や取り外しは、EPOS の認定サービス・センターで行う必要があります。

> 充電式バッテリーの交換が必要な場合は、EPOS のサービス・センターまでご連絡ください。お住まいの地域の EPOS サービ ス・パートナーは、eposaudio.com でご確認ください。

保証期間を過ぎた後の、充電式バッテリーの交換や取り外しは、サービス・センターにご依頼いただけます。

## <span id="page-29-0"></span>問題が生じた場合 ...

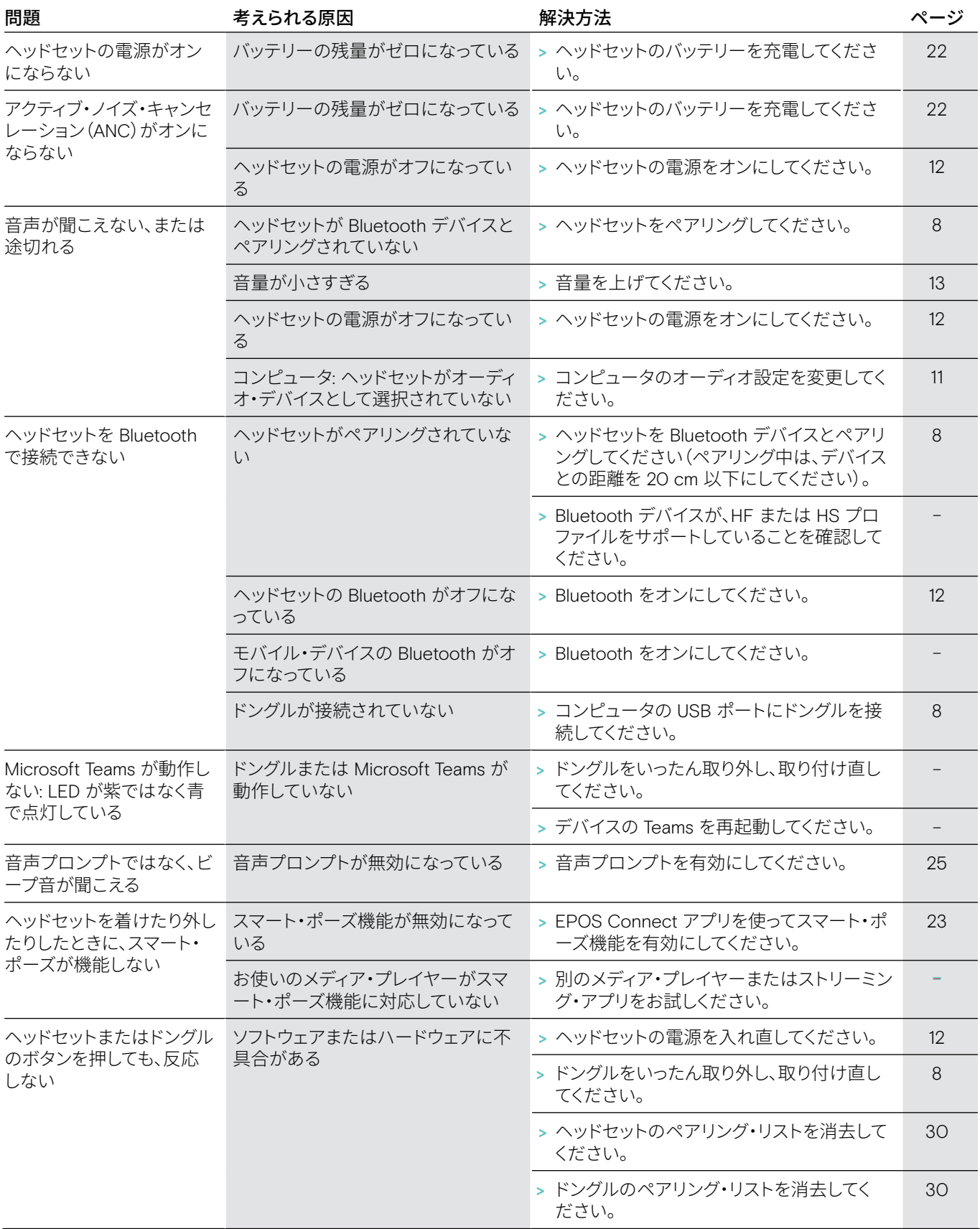

上記のいずれにも該当しない問題が発生した場合や、上記の手順を試しても問題が解決しない場合は、お住まいの地域の EPOS パートナーまでご相談ください。お住まいの地域の EPOS パートナーは、eposaudio.com でご確認ください。

## <span id="page-30-1"></span><span id="page-30-0"></span>ヘッドセットのペアリング・リストの消去(リセット)

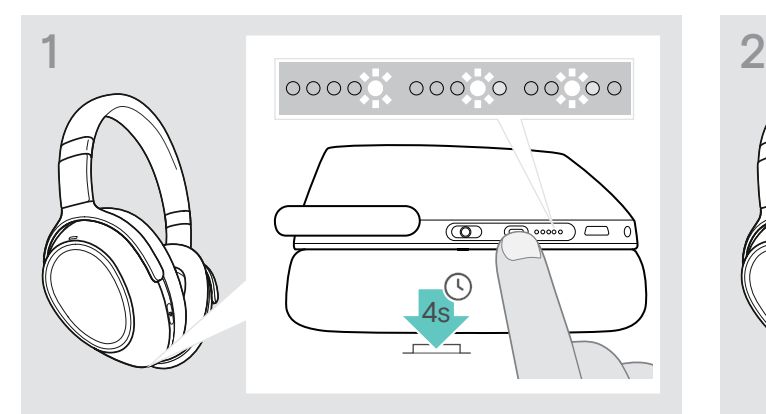

> Teams/ペアリング・ボタンを長押しすると、LED が白で順 番に点滅し始めます。 ヘッドセットがペアリング・モードになります。

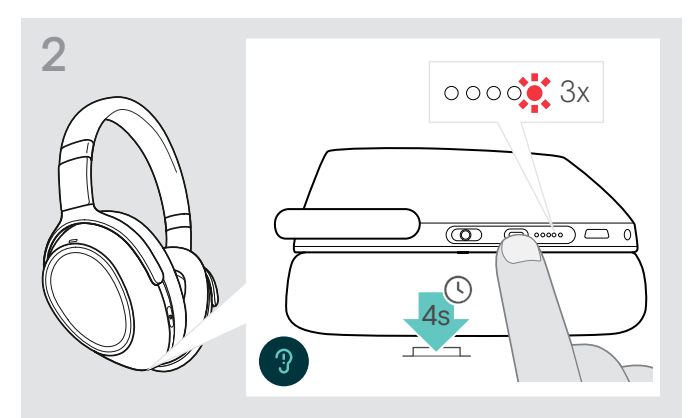

> Teams/ペアリング・ボタンを長押しすると、LED が赤で 3 回点滅します。

ペアリング・リストが消去されます。ヘッドセットが、ペアリン グ可能な Bluetooth デバイスの検出を開始します – [8](#page-8-1) ページを参照。

## 1 3s  $\ddot{\bullet}$ 赏 黨 黨

- > コンピュータの USB ポートにドングルを接続します。
- > ボタンを長押しすると、LED が青と赤で交互に点滅し始め ます。

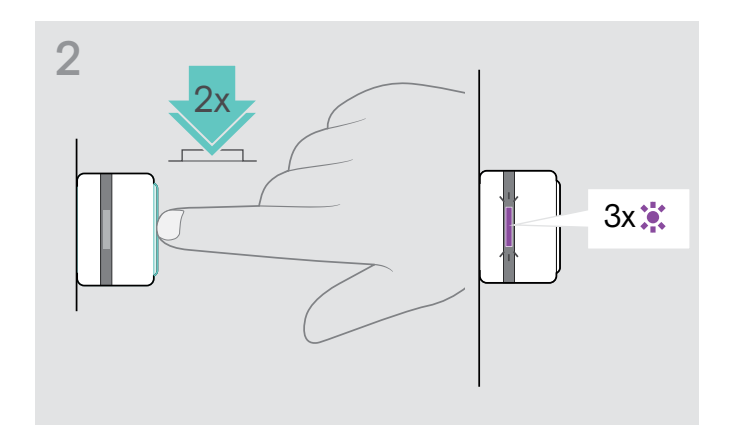

> ドングルのボタンを 2 回押します。 LED が紫で 3 回点滅します。ペアリング・リストが消去され ます。ドングルが、ペアリング可能な Bluetooth デバイスの 検出を開始します – [8](#page-8-1) ページを参照してください。

## <span id="page-30-2"></span>ドングルのペアリング・リストの消去(リセット)

# EP<sub>OS</sub>

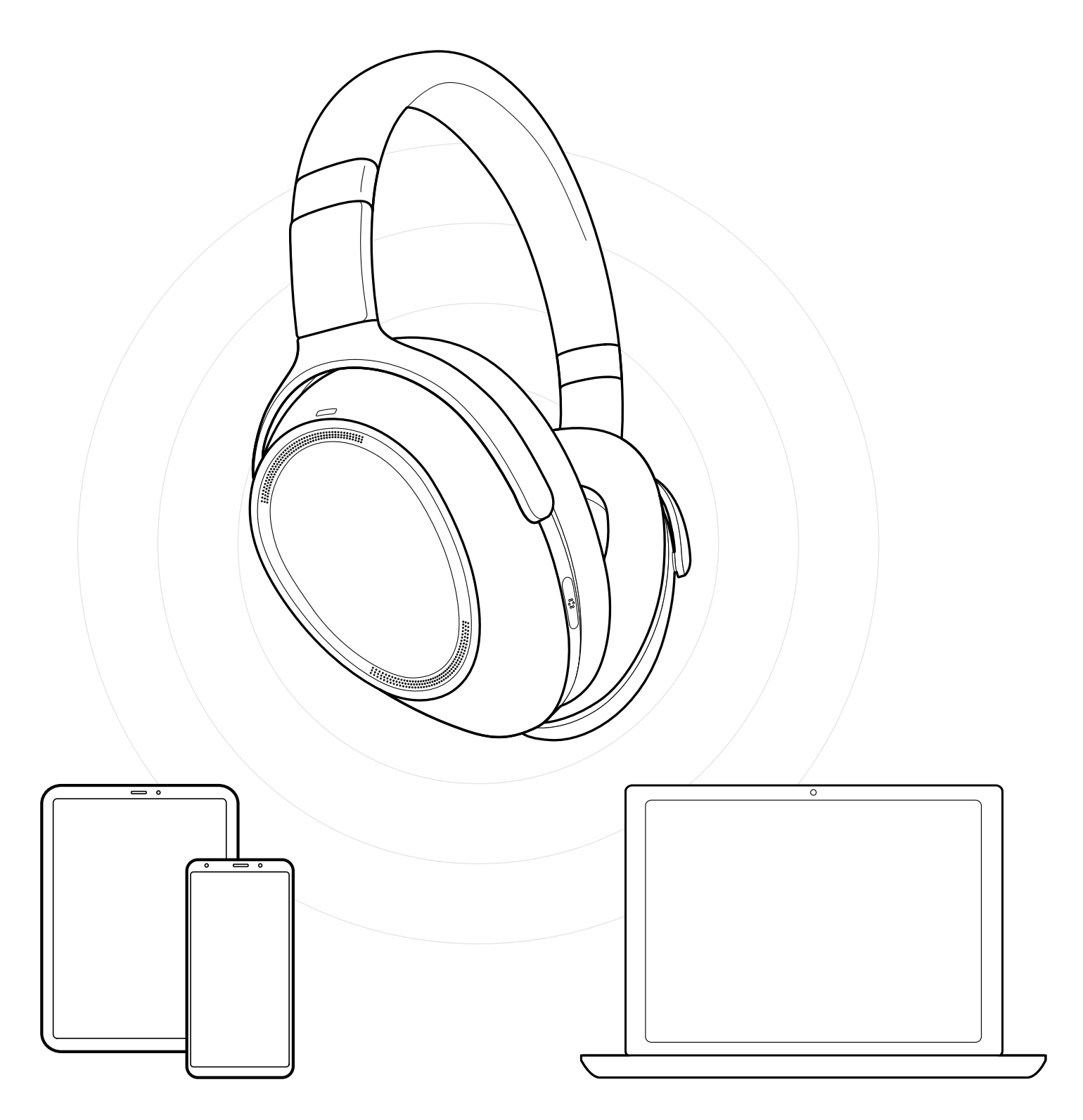

## DSEA A/S

Kongebakken 9, DK-2765 Smørum, Denmark eposaudio.com

Publ. 12/22, A05